# <span id="page-0-0"></span>**Dell™ Inspiron™ 535s/537s/545s/546s -huolto-opas**

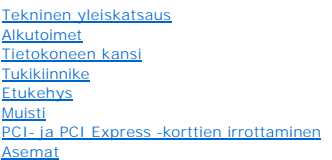

**[Tuulettimet](file:///C:/data/systems/insp535st/fi/sm/fan.htm#wp1193509)** [I/O-etupaneeli](file:///C:/data/systems/insp535st/fi/sm/frontio.htm#wp1181760) **[Suoritin](file:///C:/data/systems/insp535st/fi/sm/cpu.htm#wp1181619)** [Emolevy](file:///C:/data/systems/insp535st/fi/sm/sysboard.htm#wp1181576) [Virtalähde](file:///C:/data/systems/insp535st/fi/sm/power.htm#wp1181021) [Paristo](file:///C:/data/systems/insp535st/fi/sm/coinbatt.htm#wp1180760) [Järjestelmän asetukset](file:///C:/data/systems/insp535st/fi/sm/setup.htm#wp1160258)

**Mallit DCSLE ja DCSLF**

### **Huomautukset, varoitukset ja vaarat**

**HUOMAUTUS:** HUOMAUTUKSET ovat tärkeitä tietoja, joiden avulla voit käyttää tietokonetta entistä paremmin.

**VAROITUS: VAROITUS varoittaa tilanteista, joissa laitteisto voi vahingoittua tai tietoja voidaan menettää, ellei ohjeita noudateta.** 

**VAARA: VAARAT kertovat tilanteista, joihin saattaa liittyä omaisuusvahinkojen, loukkaantumisen tai kuoleman vaara.** 

Jos ostit Dellin™ n-sarjan tietokoneen, mitkään tässä asiakirjassa esitettävät viittaukset Microsoft® Windows® -käyttöjärjestelmiin eivät koske sinua.

### **Tämän asiakirjan tiedot voivat muuttua ilman erillistä ilmoitusta. © 2009 Dell Inc. Kaikki oikeudet pidätetään.**

Tämän tekstin kaikenlainen kopioiminen ilman Dell Inc:n kirjallista lupaa on jyrkästi kielletty.

Tekstissä käytetyt tavaramerkit: *Dell, DELL-*Iogo ja *Inspiron* ovat Dell Inc:n tavaramerkkejä. *Microsoft* ja *Windows* ovat Microsoft Corporationin tavaramerkkejä tai rekisteröityjä<br>tavaramerkkejä Yhdysvalloissa ja/tai

Muut tekstissä mahdollisesti käytetyt tavaramerkit ja tuotenimet viittaavat joko merkkien ja nimien haltijoihin tai näiden tuotteisiin. Dell Inc. kieltää omistusoikeuden muihin kuin<br>omiin tavaramerkkeihinsä ja tuotenimiins

**Maaliskuu 2009 Versio A00**

### <span id="page-1-0"></span> **Alkutoimet**

**Dell™ Inspiron™ 535s/537s/545s/546s -huoltokäsikirja** 

- **O** Tekniset tiedot
- **O** Suositellut työkalut
- [Tietokoneen sammuttaminen](#page-1-3)
- **O** Turvallisuustiedot

Tässä luvussa kerrotaan tietokoneen osien irrottamisesta ja asentamisesta. Ellei muuta mainita, kussakin vaiheessa oletetaan, että seuraavat toimet on tehty

- 1 Olet tehnyt kohdissa [Tietokoneen sammuttaminen](#page-1-3) ja [Turvallisuustiedot](#page-1-4) mainitut toimet.
- l Olet perehtynyt tietokoneen mukana toimitettuihin turvaohjeisiin*.*
- l Osa voidaan vaihtaa tai jos se on ostettu erikseen asentaa suorittamalla poistotoimet käänteisessä järjestyksessä.

### <span id="page-1-1"></span>**Tekniset tiedot**

Lisätietoja tietokoneen teknisistä ominaisuuksista on tietokoneen mukana toimitetussa *Asennusoppaassa* ja Dellin tukisivustossa **support.dell.com**.

### <span id="page-1-2"></span>**Suositellut työkalut**

Tämän asiakirjan menetelmät voivat vaatia seuraavia työkaluja:

- l pieni ristipääruuvitaltta
- l pieni tasapäinen ruuvitaltta

### <span id="page-1-3"></span>**Tietokoneen sammuttaminen**

- **VAROITUS: Vältä tietojen menetys tallentamalla ja sulkemalla kaikki avoimet tiedostot ja sulkemalla kaikki avoimet ohjelmat, ennen kuin sammutat tietokoneen.**
- 1. Käyttöjärjestelmän sammuttaminen
- 2. Varmista, että tietokoneesta ja siihen liitetyistä laitteista on katkaistu virta. Jos tietokoneen ja sen oheislaitteiden virta ei katkennut automaattisesti<br>käyttöjärjestelmän sammuttamisen yhteydessä, katkaise niistä vi

### <span id="page-1-4"></span>**Turvallisuustiedot**

Noudattamalla seuraavia turvallisuusohjeita voit suojata tietokoneesi ja työympäristösi vaurioilta sekä varmistaa oman turvallisuutesi.

- VAARA: Ennen kuin teet mitään toimia tietokoneen sisällä, lue tietokoneen mukana toimitetut turvallisuusohjeet. Lisää turvallisuusohjeita on<br>Regulatory Compliance -sivulla osoitteessa www.dell.com/regulatory\_compliance.
- **VAROITUS: Vain valtuutettu huoltoteknikko saa korjata tietokoneesi. Takuu ei kata huoltotöitä, jotka on tehnyt joku muu kuin Dellin valtuuttama huoltoliike.**
- VAROITUS: Irrottaessasi kaapelia vedä liittimestä tai sen vedonpoistajasta, älä itse kaapelista. Joidenkin kaapelien liittimissä on<br>lukituskielekkeet. Jos irrotat tällaista kaapelia, paina lukituskielekkeitä ennen kaapelin **oikein ja että kaapeli tulee oikein päin.**
- **VAROITUS: Voit välttää tietokoneen vahingoittumisen, kun suoritat seuraavat toimet ennen kuin avaat tietokoneen kannen.**
- 1. Varmista, että työtaso on tasainen ja puhdas, jotta tietokoneen kuori ei naarmuunnu.
- 2. Sammuta tietokone (katso [Tietokoneen sammuttaminen\)](#page-1-3).

**VAROITUS: Irrota verkkokaapeli irrottamalla ensin kaapeli tietokoneesta ja irrota sitten kaapeli verkkolaitteesta.** 

- 3. Irrota kaikki puhelin- tai verkkokaapelit tietokoneesta.
- 4. Irrota tietokone ja kaikki siihen kiinnitetyt laitteet sähköpistorasiasta.
- 5. Maadoita emolevy painamalla virtapainiketta, kun järjestelmä on irrotettu pistorasiasta.
- VAROITUS: Maadoita itsesi koskettamalla rungon maalaamatonta metallipintaa, kuten tietokoneen takaosassa olevaa metallia, ennen kuin<br>kosketat mitään osaa tietokoneen sisällä. Kosketa työskennellessäsi maalaamatonta metalli

### <span id="page-3-0"></span> **Etukehys**

**Dell™ Inspiron™ 535s/537s/545s/546s -huoltokäsikirja** 

- [Etukehyksen irrottaminen](#page-3-1)
- **O** Etukehyksen asettamin
- VAARA: Ennen kuin teet mitään toimia tietokoneen sisällä, lue tietokoneen mukana toimitetut turvallisuusohjeet. Lisää turvallisuusohjeita on<br>Regulatory Compliance -sivulla osoitteessa www.dell.com/regulatory\_compliance.
- $\bigwedge$ **VAARA: Suojaudu sähköiskulta irrottamalla tietokone aina sähköpistorasiasta ennen kannen avaamista.**
- **VAARA: Älä käytä laitteita mitkään kannet (mukaan luettuna esimerkiksi tietokoneen kannet, reunakehikot, läpivientipitimet ja etupaneelin upotusosat) irrotettuina.**

# <span id="page-3-1"></span>**Etukehyksen irrottaminen**

- 1. Noudata kohdassa [Alkutoimet](file:///C:/data/systems/insp535st/fi/sm/before.htm#wp1142684) esitettyjä ohjeita.
- 2. Irrota tietokoneen kansi (katso kohtaa [Tietokoneen kannen irrottaminen\)](file:///C:/data/systems/insp535st/fi/sm/cover.htm#wp1189054)

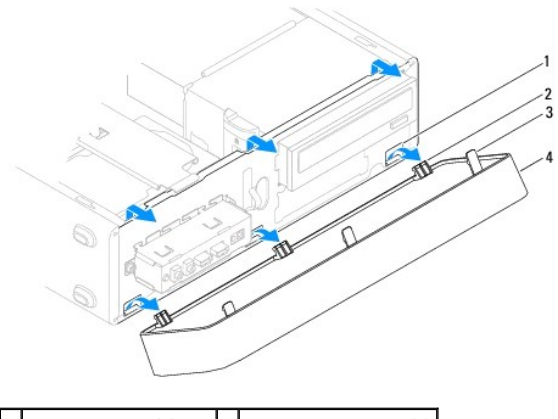

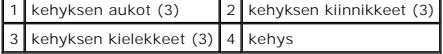

- 3. Irrota kielekkeet etupaneelista nostamalla ne yksi kerrallaan.
- 4. Vapauta kehyksen kiinnikkeet niiden aukoista kääntämällä kehystä ja vetämällä sitä tietokoneen etuosasta poispäin.
- 5. Aseta kehys sivuun turvalliseen paikkaan.

# <span id="page-3-2"></span>**Etukehyksen asettaminen paikalleen**

- 1. Kohdista kehyksen kiinnikkeet niiden aukkoihin ja aseta ne paikoilleen.
- 2. Käännä kehystä tietokonetta kohti, kunnes kiekekkeet napsahtavat paikoilleen.
- 3. Asenna tietokoneen kansi takaisin (katso kohtaa [Tietokoneen kannen asettaminen paikalleen\)](file:///C:/data/systems/insp535st/fi/sm/cover.htm#wp1181287).

#### <span id="page-4-0"></span> **Tukikiinnike**

**Dell™ Inspiron™ 535s/537s/545s/546s -huoltokäsikirja** 

- [Tukikiinnikkeen poistaminen](#page-4-1)
- **O** Tukikiinnikkeen asettamine
- VAARA: Ennen kuin teet mitään toimia tietokoneen sisällä, lue tietokoneen mukana toimitetut turvallisuusohjeet. Lisää turvallisuusohjeita on<br>Regulatory Compliance -sivulla osoitteessa www.dell.com/regulatory\_compliance.
- $\bigwedge$ **VAARA: Suojaudu sähköiskulta irrottamalla tietokone aina sähköpistorasiasta ennen kannen avaamista.**
- **VAARA: Älä käytä laitteita mitkään kannet (mukaan luettuna esimerkiksi tietokoneen kannet, reunakehikot, läpivientipitimet ja etupaneelin upotusosat) irrotettuina.**

### <span id="page-4-1"></span>**Tukikiinnikkeen poistaminen**

- 1. Noudata kohdassa [Alkutoimet](file:///C:/data/systems/insp535st/fi/sm/before.htm#wp1142684) esitettyjä ohjeita.
- 2. Irrota tietokoneen kansi (katso kohtaa [Tietokoneen kannen irrottaminen\)](file:///C:/data/systems/insp535st/fi/sm/cover.htm#wp1189054).

#### **Inspiron™ 535s/537s**

- a. Vedä tukikiinnikkeen vapautussalpaa ja käännä tukikiinnikettä ylös.
- b. Nosta tukikiinnike saranatapeista ja aseta se turvalliseen paikkaan.

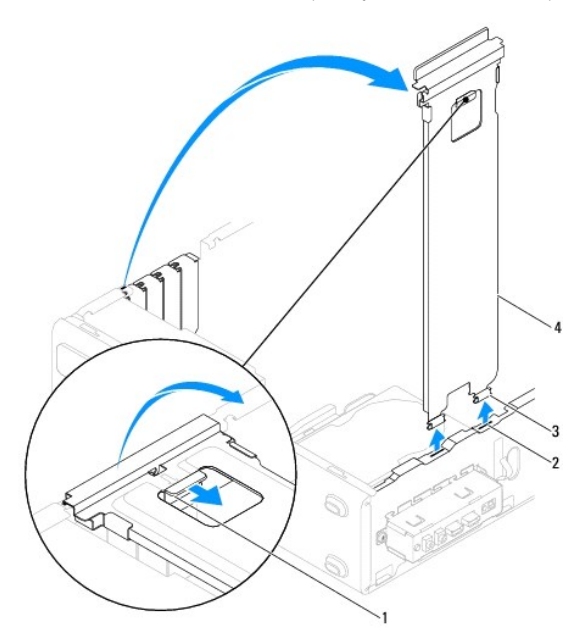

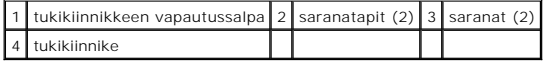

#### **Inspiron 545s/546s**

- a. Irrota ruuvi, jolla kortin pidike on kiinni.
- b. Työnnä kortin pidikettä eteenpäin tietokoneen takaosaa kohti.
- c. Käännä tukikiinnikettä ja nosta se saranan kielekkeistä.
- d. Aseta tukikiinnike sivuun turvalliseen paikkaan.

<span id="page-5-1"></span>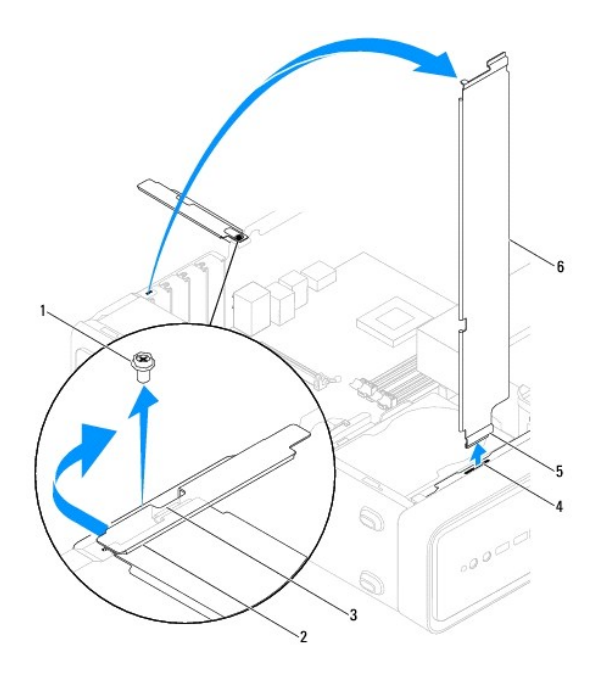

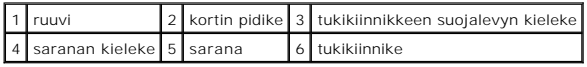

# <span id="page-5-0"></span>**Tukikiinnikkeen asettaminen paikalleen**

#### **Inspiron 535s/537s**

- 1. Aseta tukikiinnike paikalleen kohdistamalla ja asettamalla tukikiinnikkeen alaosassa olevat saranat tietokoneen reunassa oleviin saranakielekkeisiin.
- 2. Vedä tukikiinnikkeen vapautussalpaa ja käännä tukikiinnikettä alaspäin, kunnes tukikiinnikkeen vapautussalpa lukittuu paikalleen.
- 3. Asenna tietokoneen kansi takaisin (katso kohtaa [Tietokoneen kannen asettaminen paikalleen\)](file:///C:/data/systems/insp535st/fi/sm/cover.htm#wp1181287).

#### **Inspiron 545s/546s**

- 1. Aseta tukikiinnike paikalleen kohdistamalla ja asettamalla tukikiinnikkeen alaosassa oleva sarana tietokoneen reunassa olevaan saranakielekkeeseen.
- 2. Käännä tukikiinnikettä alaspäin.
- 3. Vedä kortin pidikettä eteenpäin tietokoneen etuosaa kohti.
- 4. Varmista, että tukikiinnikkeen suojalevyn kieleke pysyy paikallaan kortin pidikkeen avulla.
- 5. Kiinnitä uudelleen ruuvi, jolla kortin pidike on kiinni.
- 6. Asenna tietokoneen kansi takaisin (katso kohtaa [Tietokoneen kannen asettaminen paikalleen\)](file:///C:/data/systems/insp535st/fi/sm/cover.htm#wp1181287).

### <span id="page-6-0"></span> **PCI- ja PCI Express -korttien irrottaminen Dell™ Inspiron™ 535s/537s/545s/546s -huoltokäsikirja**

- PCI- [ja PCI Express -korttien irrottaminen](#page-6-1)
- **PCI- ja PCI Express -korttien vaihtaminen**
- [Tietokoneen kokoonpanoasetusten määritys PCI / PCI Express](#page-7-0) -kortin irrotuksen tai asennuksen jälkeen

VAARA: Ennen kuin teet mitään toimia tietokoneen sisällä, lue tietokoneen mukana toimitetut turvallisuusohjeet. Lisää turvallisuusohjeita on<br>Regulatory Compliance -sivulla osoitteessa www.dell.com/regulatory\_compliance.

**VAARA: Suojaudu sähköiskulta irrottamalla tietokone aina sähköpistorasiasta ennen kannen avaamista.** 

**VAARA: Älä käytä laitteita mitkään kannet (mukaan luettuna esimerkiksi tietokoneen kannet, reunakehikot, läpivientipitimet ja etupaneelin upotusosat) irrotettuina.** 

### <span id="page-6-1"></span>**PCI- ja PCI Express -korttien irrottaminen**

- 1. Noudata kohdassa [Alkutoimet](file:///C:/data/systems/insp535st/fi/sm/before.htm#wp1142684) esitettyjä ohjeita.
- 2. Irrota tietokoneen kansi (katso kohtaa [Tietokoneen kannen irrottaminen\)](file:///C:/data/systems/insp535st/fi/sm/cover.htm#wp1189054)
- 3. Irrota tukikiinnike (katso kohtaa [Tukikiinnikkeen poistaminen](file:///C:/data/systems/insp535st/fi/sm/bracket.htm#wp1189054)).
- 4. Irrota kaikki kaapelit kortista.
	- l PCI-kortti- tai PCI Express X1 -kortti: Tartu korttiin sen yläkulmista ja vedä kortti irti liittimestä.
	- l Jos kyseessä on PCI Express x16 -kortti, paina kiinnitysmekanismia, tartu korttiin sen yläkulmista ja vedä kortti sitten irti liittimestä.

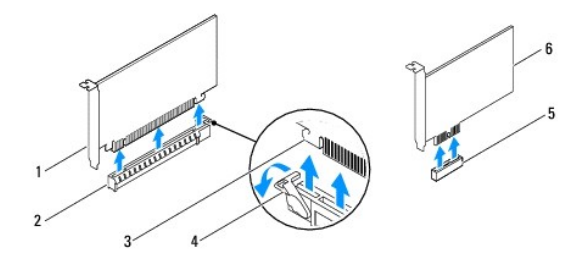

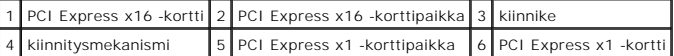

5. Jos poistat kortin pysyvästi, asenna tyhjään korttipaikan aukkoon suojus.

**HUOMAUTUS:** Korttipaikan suojuksen asentaminen tyhjiin korttipaikkoihin on välttämätöntä, jotta tietokone olisi FCC-säädösten mukainen. Lisäksi suojukset estävät pölyä ja likaa pääsemästä tietokoneen sisään.

- 6. Aseta tukikiinnike takaisin paikalleen (katso kohtaa [Tukikiinnikkeen asettaminen paikalleen\)](file:///C:/data/systems/insp535st/fi/sm/bracket.htm#wp1181287).
- 7. Asenna tietokoneen kansi takaisin (katso kohtaa [Tietokoneen kannen asettaminen paikalleen\)](file:///C:/data/systems/insp535st/fi/sm/cover.htm#wp1181287).
- 8. Liitä tietokone ja oheislaitteet uudelleen pistorasiaan ja kytke niihin virta.
- 9. Poista kortin ajuri käyttöjärjestelmästä.
- 10. Kun haluat viedä irrotustoimet loppuun, katso [Tietokoneen kokoonpanoasetusten määritys PCI / PCI Express](#page-7-0) -kortin irrotuksen tai asennuksen jälkeen.

# <span id="page-6-2"></span>**PCI- ja PCI Express -korttien vaihtaminen**

- 1. Noudata kohdassa [Alkutoimet](file:///C:/data/systems/insp535st/fi/sm/before.htm#wp1142684) esitettyjä ohjeita.
- 2. Irrota tietokoneen kansi (katso kohtaa [Tietokoneen kannen irrottaminen\)](file:///C:/data/systems/insp535st/fi/sm/cover.htm#wp1189054).
- <span id="page-7-1"></span>3. Irrota tukikiinnike (katso kohtaa **Tukikiinnikkeen poistaminen**).
- 4. Valmistele kortti asennusta varten.

Kortin oppaassa on lisätietoja kortin määrittämisestä, sisäisten liitäntöjen tekemisestä ja muusta mukauttamisesta.

5. Jos asennat PCI Express -kortin x16-korttiliittimeen, kohdista kortti siten, että kiinnitysaukko on kiinnityskielekkeen kohdalla.

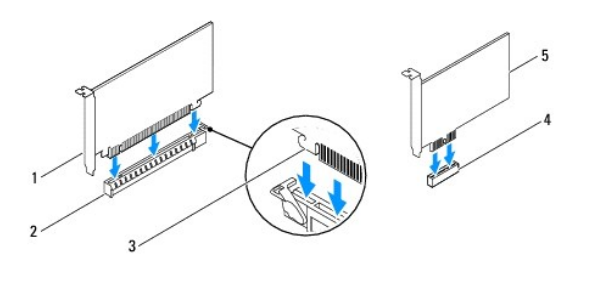

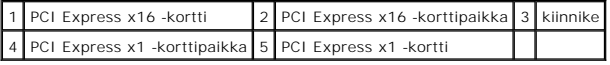

6. Aseta kortti liittimeen ja paina se tasaisen voimakkaasti alas paikalleen. Tarkista, että kortti on kokonaan kiinni korttipaikassa.

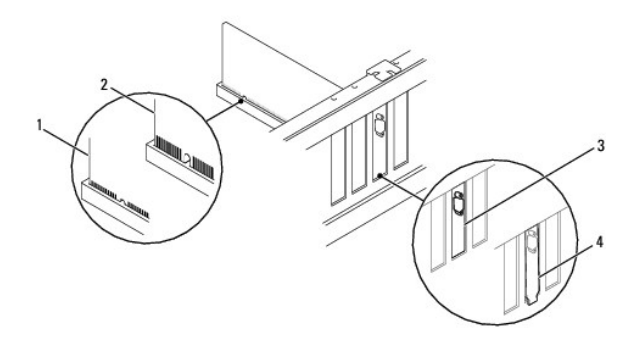

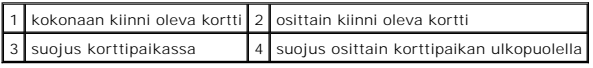

- 7. Aseta tukikiinnike takaisin paikalleen (katso kohtaa [Tukikiinnikkeen asettaminen paikalleen\)](file:///C:/data/systems/insp535st/fi/sm/bracket.htm#wp1181287).
- 8. Liitä kaikki korttiin tarvittavat kaapelit.

Kortin oppaassa on lisätietoja kortin kaapeliliitännöistä.

- **VAROITUS: Älä ohjaa korttien kaapeleita korttien ylitse tai taitse. Korttien ylitse ohjatut kaapelit saattavat estää tietokoneen kannen sulkemisen tai vahingoittaa laitteistoa.**
- 9. Asenna tietokoneen kansi takaisin (katso kohtaa [Tietokoneen kannen asettaminen paikalleen\)](file:///C:/data/systems/insp535st/fi/sm/cover.htm#wp1181287).
- 10. Liitä tietokone ja oheislaitteet uudelleen pistorasiaan ja kytke niihin virta.
- 11. [Kun haluat viedä asennustoimet loppuun, katso Tietokoneen kokoonpanoasetusten määritys PCI / PCI Express](#page-7-0) -kortin irrotuksen tai asennuksen jälkeen.

## <span id="page-7-0"></span>**Tietokoneen kokoonpanoasetusten määritys PCI / PCI Express -kortin irrotuksen tai asennuksen jälkeen**

**HUOMAUTUS:** Lisätietoja ulkoisten liittimien sijainnista on *Asennusoppaassa.* Lisätietoja kortin ohjainten ja ohjelmiston asentamisesta on kortin mukana toimitetussa oppaassa.

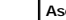

**Asennettu Irrotettu**

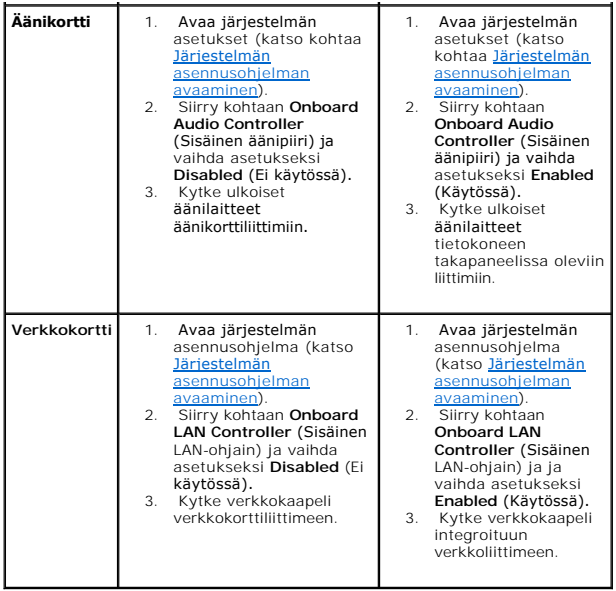

### <span id="page-9-0"></span> **Paristo**

**Dell™ Inspiron™ 535s/537s/545s/546s -huoltokäsikirja** 

- **O** Pariston irrottaminen
- **O** Pariston vaihtamin
- VAARA: Ennen kuin teet mitään toimia tietokoneen sisällä, lue tietokoneen mukana toimitetut turvallisuusohjeet. Lisää turvallisuusohjeita on<br>Regulatory Compliance -sivulla osoitteessa www.dell.com/regulatory\_compliance.
- **VAARA: Väärin asennettu uusi paristo voi räjähtää. Vaihda paristo vain valmistajan suosittelemaan samanlaiseen tai vastaavanlaiseen paristoon. Hävitä käytetyt paristot valmistajan ohjeiden mukaisesti.**
- **VAARA: Suojaudu sähköiskulta irrottamalla tietokone aina sähköpistorasiasta ennen kannen avaamista.**
- **VAARA: Älä käytä laitteita mitkään kannet (mukaan luettuna esimerkiksi tietokoneen kannet, reunakehikot, läpivientipitimet ja etupaneelin upotusosat) irrotettuina.**

### <span id="page-9-1"></span>**Pariston irrottaminen**

- <span id="page-9-3"></span>1. Kirjaa muistiin kaikki järjestelmän asetukset (katso kohtaa [Järjestelmän asetukset\)](file:///C:/data/systems/insp535st/fi/sm/setup.htm#wp1160258), jotta voit palauttaa ne uuden pariston asentamisen jälkeen.
- 2. Noudata kohdassa [Alkutoimet](file:///C:/data/systems/insp535st/fi/sm/before.htm#wp1142684) esitettyjä ohjeita.
- 3. Irrota tietokoneen kansi (katso kohtaa [Tietokoneen kannen irrottaminen\)](file:///C:/data/systems/insp535st/fi/sm/cover.htm#wp1189054).
- 4. Paikanna paristopaikka (katso kohtaa **Emolevyn osat**).
- VAROITUS: Jos irrotat pariston paikastaan tylpän esineen avulla, varo koskettamatta emolevyä esineellä. Varmista ennen pariston irrottamista,<br>että esine on pariston ja liitännän välissä. Muutoin saatat vahingossa irrottaa

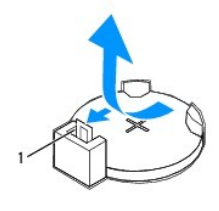

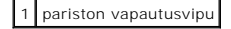

5. Paina pariston vapautussalpaa ja irrota paristo.

### <span id="page-9-2"></span>**Pariston vaihtaminen**

1. Aseta uusi paristo (CR2032) liitäntään pluspuoli ylöspäin ja paina se paikalleen.

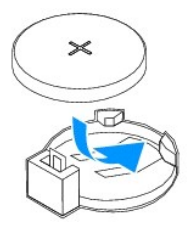

- 2. Asenna tietokoneen kansi takaisin (katso kohtaa [Tietokoneen kannen asettaminen paikalleen\)](file:///C:/data/systems/insp535st/fi/sm/cover.htm#wp1181287).
- 3. Liitä tietokone ja oheislaitteet pistorasiaan ja kytke niihin virta.
- 4. Avaa järjestelmän asetukset (katso kohtaa *Järjestelmän asennusohjelman avaaminen*) ja palauta asetukset, jotka kirjasit muistiin kohdassa [vaihe 1](#page-9-3).

#### <span id="page-11-0"></span> **Tietokoneen kansi Dell™ Inspiron™ 535s/537s/545s/546s -huoltokäsikirja**

- [Tietokoneen kannen irrottaminen](#page-11-1)
- [Tietokoneen kannen asettaminen paikalleen](#page-12-1)
- VAARA: Ennen kuin teet mitään toimia tietokoneen sisällä, lue tietokoneen mukana toimitetut turvallisuusohjeet. Lisää turvallisuusohjeita on<br>Regulatory Compliance -sivulla osoitteessa www.dell.com/regulatory\_compliance.
- **VAARA: Suojaudu sähköiskulta irrottamalla tietokone aina sähköpistorasiasta ennen kannen avaamista.**
- **VAARA: Älä käytä laitteita mitkään kannet (mukaan luettuna esimerkiksi tietokoneen kannet, reunakehikot, läpivientipitimet ja etupaneelin upotusosat) irrotettuina.**
- **VAROITUS: Varmista, että pöydällä on kannen avaamiseksi riittävästi tilaa, eli vähintään 30 senttiä.**

### <span id="page-11-1"></span>**Tietokoneen kannen irrottaminen**

- 1. Noudata kohdassa [Alkutoimet](file:///C:/data/systems/insp535st/fi/sm/before.htm#wp1142684) esitettyjä ohjeita.
- 2. Sulje kotelon jalat.

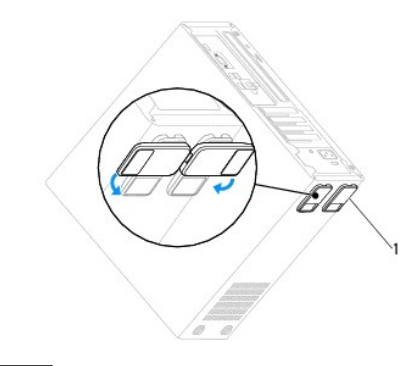

1 kotelon jalat

- 3. Aseta tietokone kyljelleen niin, että sen kansi on ylöspäin.
- 4. Irrota kannen kaksi ruuvia ruuvitaltalla.

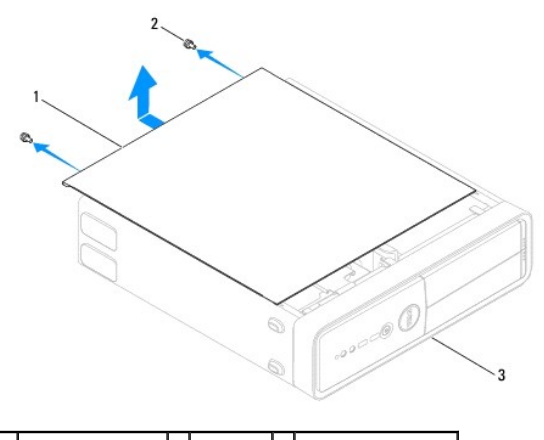

1 tietokoneen kansi 2 ruuvit (2) 3 tietokoneen etuosa

- 5. Irrota tietokoneen kansi vetämällä kantta poispäin tietokoneen etuosasta ja nostamalla sitä samalla.
- 6. Aseta kansi sivuun turvalliseen paikkaan.

# <span id="page-12-1"></span><span id="page-12-0"></span>**Tietokoneen kannen asettaminen paikalleen**

- 1. Varmista, että kaikki kaapelit on liitetty, ja siirrä kaapelit pois tieltä.
- 2. Varmista, että tietokoneen sisään ei ole jäänyt työkaluja tai ylimääräisiä osia.
- 3. Kohdista tietokoneen kannen pohjassa olevat kielekkeet tietokoneen reunassa oleviin aukkoihin.
- 4. Paina tietokoneen kansi alas ja liu'uta kantta kohti tietokoneen etuosaa, kunnes tunnet napsahduksen tai tietokoneen kannen olevan tukevasti kiinni.
- 5. Varmista, että kansi on kunnolla kiinni.
- 6. Kiinnitä tietokoneen kansi ruuvaamalla kaksi ruuvia takaisin paikalleen ruuvimeisselillä.

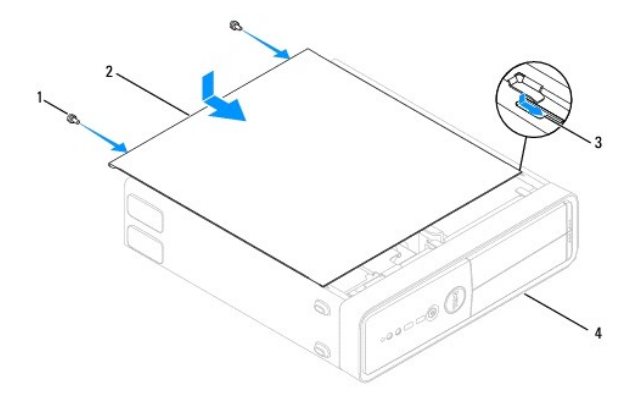

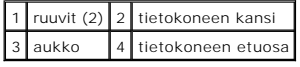

- 7. Avaa kotelon jalat.
- 8. Aseta tietokone pystyasentoon.

**VAROITUS: Tarkista, etteivät järjestelmän ilma-aukot ole tukossa. Ilma-aukkojen tukkeutuminen saattaa aiheuttaa vakavia ongelmia jäähdytysjärjestelmän toiminnalle.**

<span id="page-13-0"></span> **Suoritin** 

**Dell™ Inspiron™ 535s/537s/545s/546s -huoltokäsikirja** 

- **O** Suorittimen irrottaminen
- **O** Suorittimen asentami
- VAARA: Ennen kuin teet mitään toimia tietokoneen sisällä, lue tietokoneen mukana toimitetut turvallisuusohjeet. Lisää turvallisuusohjeita on<br>Regulatory Compliance -sivulla osoitteessa www.dell.com/regulatory\_compliance.
- $\bigwedge$ **VAARA: Suojaudu sähköiskulta irrottamalla tietokone aina sähköpistorasiasta ennen kannen avaamista.**
- **VAARA: Älä käytä laitteita mitkään kannet (mukaan luettuna esimerkiksi tietokoneen kannet, reunakehikot, läpivientipitimet ja etupaneelin upotusosat) irrotettuina.**
- VAROITUS: Alä tee seuraavia vaiheita, ellet ole aikaisemmin irrottanut ja vaihtanut laitteiden osia. Näiden vaiheiden tekeminen väärin voi<br>vahingoittaa emolevyä. Lisätietoja teknisestä tuesta on asennusoppaassa.

### <span id="page-13-1"></span>**Suorittimen irrottaminen**

- 1. Noudata kohdassa [Alkutoimet](file:///C:/data/systems/insp535st/fi/sm/before.htm#wp1142684) esitettyjä ohjeita.
- 2. Irrota tietokoneen kansi (katso kohtaa [Tietokoneen kannen irrottaminen\)](file:///C:/data/systems/insp535st/fi/sm/cover.htm#wp1189054).
- VAROI TUS: Muovisuojuksesta huolimatta suorittimen tuuletin ja jäähdytyselementti voivat kuumentua voimakkaasti normaalin käytön aikana.<br>Anna jäähdytyselementin jäähtyä riittävästi, ennen kuin kosketat sitä.
- 3. Irrota suoritintuuletin ja jäähdytyselementti tietokoneesta (katso kohtaa [Suorittimen tuulettimen ja jäähdytyselementin irrottaminen](file:///C:/data/systems/insp535st/fi/sm/fan.htm#wp1180146)).

**HUOMAUTUS:** Käytä alkuperäistä jäähdytyselementtiä vaihtaessasi suoritinta, ellei uutta suoritinta varten tarvita uutta jäähdytyselementtiä.

- 4. Paina vapautusvipua alas- ja ulospäin, jotta se irtoaa kiinnityskielekkeestään.
- 5. Avaa suorittimen kansi tarvittaessa.

#### **Inspiron™ 535s/537s/545s**

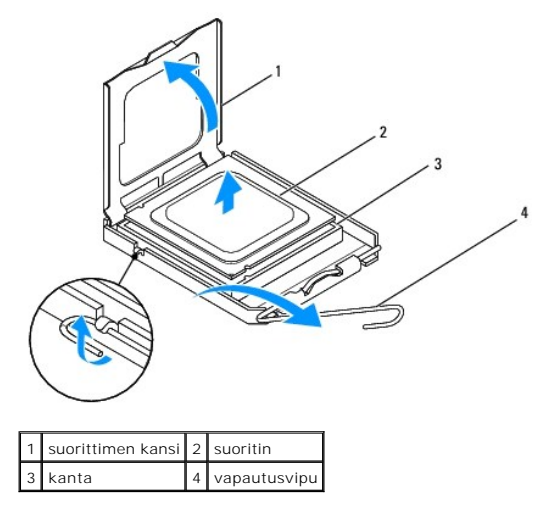

**Inspiron 546s**

<span id="page-14-1"></span>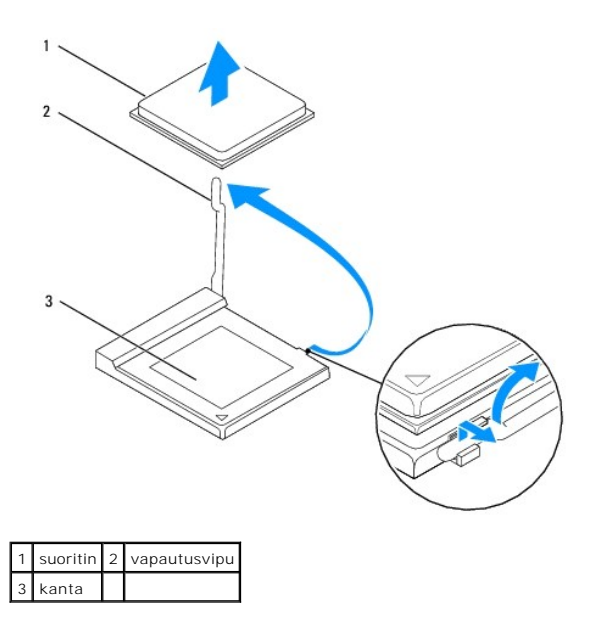

**VAROITUS: Älä koske kannan sisäpuolella oleviin nastoihin tai pudota nastojen päälle mitään esineitä, kun irrotat suoritinta.**

6. Irrota suoritin kannasta varovaisesti nostamalla.

Jätä vapautussalpa auki, jotta kanta on valmis uutta suoritinta varten.

# <span id="page-14-0"></span>**Suorittimen asentaminen**

**VAROITUS: Maadoita itsesi koskettamalla maalaamatonta metallipintaa tietokoneen taustapuolella.**

**VAROITUS: Älä kosketa kannan sisäpuolella oleviin nastoihin tai pudota nastojen päälle mitään esineitä, kun vaihdat suorittimen.**

- 1. Noudata kohdassa [Alkutoimet](file:///C:/data/systems/insp535st/fi/sm/before.htm#wp1142684) esitettyjä ohjeita.
- 2. Poista uusi suoritin pakkauksesta. Älä kosketa suorittimen alapuolta.

**VAROITUS: Suoritin on asetettava kantaan oikein. Muutoin suoritin ja tietokone voivat vahingoittua pysyvästi, kun tietokone käynnistetään.**

3. Jos kannan vapautusvipu ei ole kokonaan auki, avaa se kokonaan.

#### **Inspiron 535s/537s/545s**

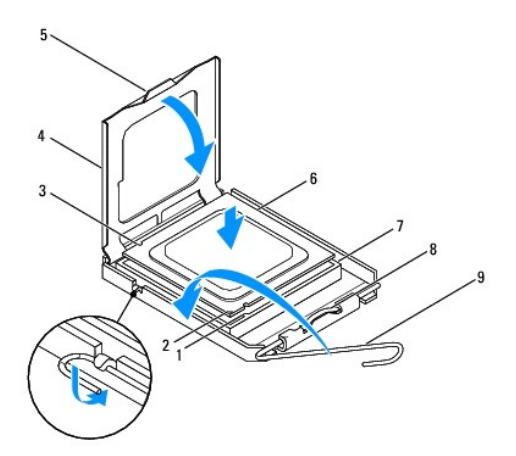

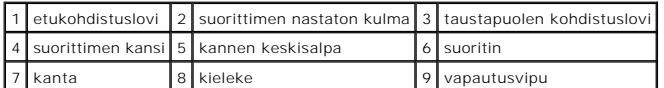

**Inspiron 546s**

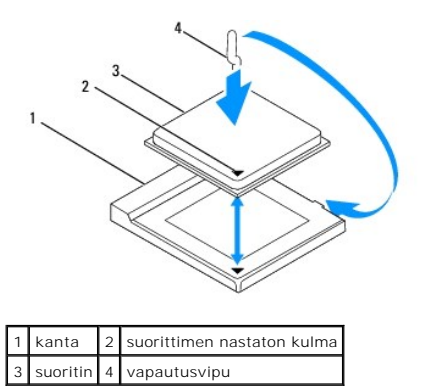

4. Kohdista Inspiron 535s/537s/545s-tietokoneissa suorittimen etu- ja takakohdistuslovet kannan etu- ja takakohdistusloviin.

5. Kohdista suorittimen nasta 1 -kulma kannan nasta 1 -kulmaan.

**VAROITUS: Varmista vikojen välttämiseksi, että suoritin on kohdistettu oikein kantaan, äläkä käytä liikaa voimaa, kun asennat suorittimen.**

- 6. Aseta suoritin kevyesti kantaan ja varmista, että suoritin on kannassa oikeassa asennossa.
- 7. Kun suoritin on paikallaan kannassa, sulje suorittimen kansi tarvittaessa.

Tarkista, että suorittimen kannen kieleke on kannen keskisalvan alapuolella kannassa.

- 8. Käännä kannan vapautussalpa takaisin kantaa kohti ja kiinnitä suoritin napsauttamalla salpa kiinni.
- 9. Pyyhi piitahna jäähdytyselementin pohjasta.
- **VAROITUS: Lisää uutta piitahnaa. Uusi piitahna on keskeisen tärkeää riittävän lämpösidoksen muodostumiseksi. Se takaa suorittimen optimaalisen suorituskyvyn.**
- 10. Levitä uutta piitahnaa suorittimen yläosaan.
- 11. Aseta suorittimen tuuletin ja jäähdytyselementti takaisin paikoilleen (katso [Suorittimen tuulettimen ja jäähdytyselementin vaihtaminen](file:///C:/data/systems/insp535st/fi/sm/fan.htm#wp1193789)).
- **VAROITUS: Tarkista, että suorittimen tuuletin ja jäähdytyselementti ovat kunnolla paikallaan ja oikein kiinni.**

12. Asenna tietokoneen kansi takaisin (katso kohtaa [Tietokoneen kannen asettaminen paikalleen\)](file:///C:/data/systems/insp535st/fi/sm/cover.htm#wp1181287).

### <span id="page-16-0"></span> **Asemat**

### **Dell™ Inspiron™ 535s/537s/545s/546s -huoltokäsikirja**

- **O** Kiintolevyn irrottaminen
- **O** Kiintolevyn asettami
- [Muistikortinlukijan irrottaminen](#page-18-0)
- [Muistikortinlukijan vaihtaminen](#page-19-0)
- Optisen aseman irrottaminen
- O Optisen aseman vaihtaminen
- VAARA: Ennen kuin teet mitään toimia tietokoneen sisällä, lue tietokoneen mukana toimitetut turvallisuusohjeet. Lisää turvallisuusohjeita on<br>Regulatory Compliance -sivulla osoitteessa www.dell.com/regulatory\_compliance.
- **VAARA: Suojaudu sähköiskulta irrottamalla tietokone aina sähköpistorasiasta ennen kannen avaamista.**

**VAARA: Älä käytä laitteita mitkään kannet (mukaan luettuna esimerkiksi tietokoneen kannet, reunakehikot, läpivientipitimet ja etupaneelin upotusosat) irrotettuina.** 

# <span id="page-16-1"></span>**Kiintolevyn irrottaminen**

**VAROITUS: Jos vaihdat kiintolevyn, jonka tietoja haluat säilyttää, varmuuskopioi tiedostot ennen tämän toimenpiteen aloittamista.**

- 1. Noudata kohdassa [Alkutoimet](file:///C:/data/systems/insp535st/fi/sm/before.htm#wp1142684) esitettyjä ohjeita.
- 2. Irrota tietokoneen kansi (katso kohtaa [Tietokoneen kannen irrottaminen\)](file:///C:/data/systems/insp535st/fi/sm/cover.htm#wp1189054).
- 3. Irrota tukikiinnike (katso kohtaa [Tukikiinnikkeen poistaminen](file:///C:/data/systems/insp535st/fi/sm/bracket.htm#wp1189054)).
- 4. Irrota virtajohto ja datakaapeli kiintolevystä.

**HUOMAUTUS:** Jos et tällä kertaa vaihda kiintolevyä, irrota datakaapelin toinen pää emolevystä ja aseta se sivuun. Voit käyttää datakaapelia myöhemmin kiintolevyn asentamisessa.

5. Irrota kiintolevy.

#### **Inspiron™ 535s/537s**

a. Paina kiintolevyn sivussa olevaa kiinnikettä ja liu'uta kiintolevyä ulos- ja ylöspäin.

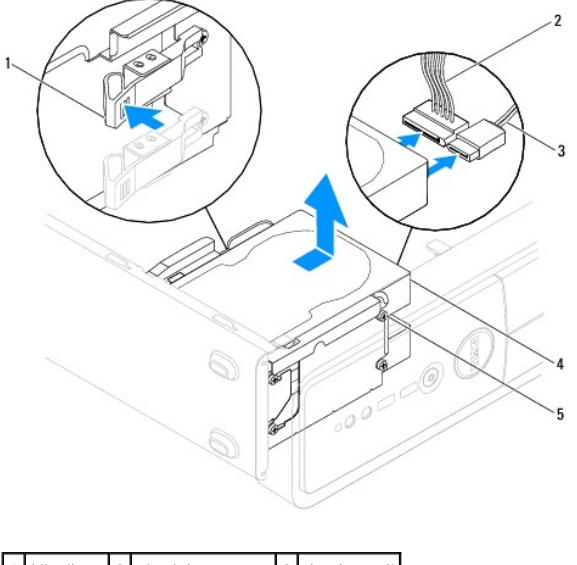

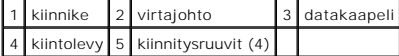

**Inspiron 545s/546s**

a. Vedä kiinnikettä ylöspäin ja liu'uta kiintolevyä ulos- ja ylöspäin.

<span id="page-17-1"></span>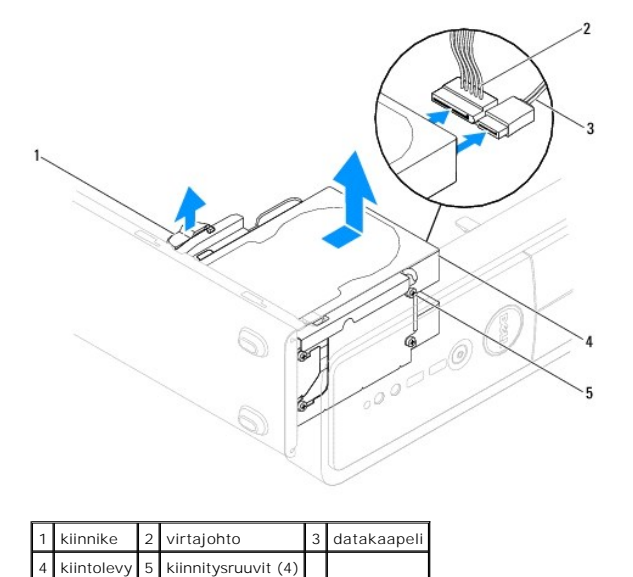

- 6. Aseta tukikiinnike takaisin paikalleen (katso kohtaa [Tukikiinnikkeen asettaminen paikalleen\)](file:///C:/data/systems/insp535st/fi/sm/bracket.htm#wp1181287).
- 7. Asenna tietokoneen kansi takaisin (katso kohtaa [Tietokoneen kannen asettaminen paikalleen\)](file:///C:/data/systems/insp535st/fi/sm/cover.htm#wp1181287).
- 8. Liitä tietokone ja muut laitteet pistorasiaan.
- 9. Jos kiintolevyn poistaminen muuttaa aseman määrityksiä, varmista, että nämä muutokset otetaan voimaan myös järjestelmän asetusohjelmassa (katso kohtaa [Järjestelmän asetukset](file:///C:/data/systems/insp535st/fi/sm/setup.htm#wp1160258)).

### <span id="page-17-0"></span>**Kiintolevyn asettaminen paikalleen**

- 1. Noudata kohdassa [Alkutoimet](file:///C:/data/systems/insp535st/fi/sm/before.htm#wp1142684) esitettyjä ohjeita.
- 2. Irrota tietokoneen kansi (katso kohtaa [Tietokoneen kannen irrottaminen\)](file:///C:/data/systems/insp535st/fi/sm/cover.htm#wp1189054).
- 3. Irrota tukikiinnike (katso kohtaa [Tukikiinnikkeen poistaminen](file:///C:/data/systems/insp535st/fi/sm/bracket.htm#wp1189054)).
- 4. Tarkista kiintolevyn mukana toimitetuista ohjeista, että kiintolevy on sopiva tietokoneeseesi.
- 5. Jos ne eivät ole paikallaan, kiinnitä neljä ruuvia kiintolevyyn.
- 6. Liitä virtajohto ja datakaapelit kiintolevyyn.
- 7. Kytke datakaapeli emolevyn liittimeen.
- 8. Työnnä kiintolevy kiintolevypaikkaan siten, että se napsahtaa paikalleen.
- 9. Tarkista, että kaikki kaapelit on liitetty oikein ja tukevasti.
- 10. Aseta tukikiinnike takaisin paikalleen (katso kohtaa [Tukikiinnikkeen asettaminen paikalleen\)](file:///C:/data/systems/insp535st/fi/sm/bracket.htm#wp1181287).
- 11. Asenna tietokoneen kansi takaisin (katso kohtaa [Tietokoneen kannen asettaminen paikalleen\)](file:///C:/data/systems/insp535st/fi/sm/cover.htm#wp1181287).
- 12. Liitä tietokone ja oheislaitteet pistorasiaan ja kytke niihin virta.
- 13. Katso aseman oppaasta lisätietoja aseman toiminnan mahdollisesti edellyttämien ohjainten asentamisesta.
- 14. Tarkista järjestelmän asetuksista aseman kokoonpanomuutokset (katso *[Järjestelmän asennusohjelman avaaminen](file:///C:/data/systems/insp535st/fi/sm/setup.htm#wp1160276)*).

### <span id="page-18-0"></span>**Muistikortinlukijan irrottaminen**

- 1. Noudata kohdassa [Alkutoimet](file:///C:/data/systems/insp535st/fi/sm/before.htm#wp1142684) esitettyjä ohjeita.
- 2. Irrota tietokoneen kansi (katso kohtaa [Tietokoneen kannen irrottaminen\)](file:///C:/data/systems/insp535st/fi/sm/cover.htm#wp1189054).
- 3. Irrota aseman etukehys (katso kohtaa [Etukehyksen irrottaminen](file:///C:/data/systems/insp535st/fi/sm/bezel.htm#wp1181855)).
- 4. Irrota FlexBay USB-kaapeli ja virtakaapeli muistikortinlukijan takaa.

**HUOMAUTUS:** Jos et tällä kertaa vaihda muistikortinlukijaa, irrota FlexBay-USB-kaapelin toinen pää emolevystä ja aseta se sivuun. Voit käyttää<br>FlexBay-USB-kaapelia muistinkortinlukijan asentamiseen myöhemmin.

5. Irrota muistikortinlukija.

#### **Inspiron 535s/537s**

a. Paina muistikortinlukijan sivussa olevaa kiinnikettä ja liu'uta se ulos.

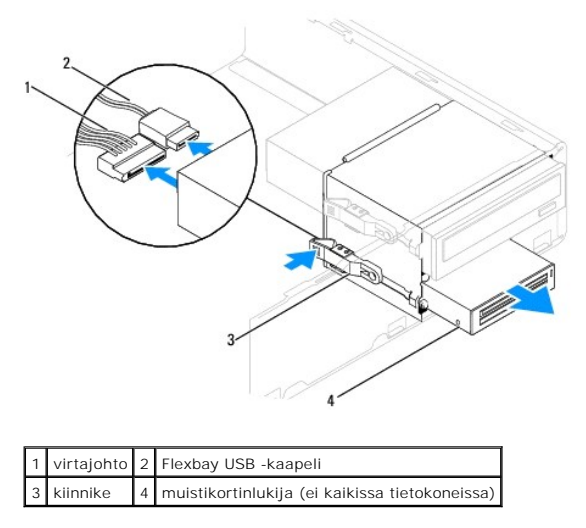

**Inspiron 545s/546s**

a. Vedä kiinnikettä ylöspäin ja liu'uta muistikortinlukija ulos.

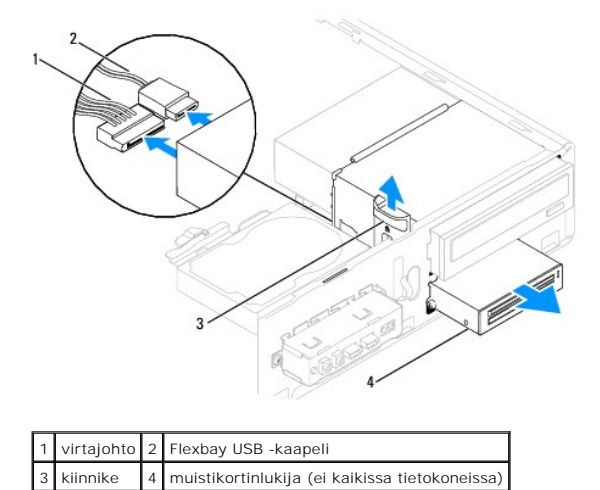

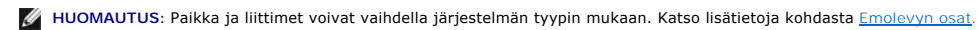

6. Aseta etukehys takaisin paikalleen (katso kohtaa [Etukehyksen asettaminen paikalleen\)](file:///C:/data/systems/insp535st/fi/sm/bezel.htm#wp1181929).

- 7. Asenna tietokoneen kansi takaisin (katso kohtaa [Tietokoneen kannen asettaminen paikalleen\)](file:///C:/data/systems/insp535st/fi/sm/cover.htm#wp1181287).
- 8. Liitä tietokone ja oheislaitteet pistorasiaan ja kytke niihin virta.

### <span id="page-19-0"></span>**Muistikortinlukijan vaihtaminen**

- 1. Noudata kohdassa [Alkutoimet](file:///C:/data/systems/insp535st/fi/sm/before.htm#wp1142684) esitettyjä ohjeita.
- 2. Irrota tietokoneen kansi (katso kohtaa [Tietokoneen kannen irrottaminen\)](file:///C:/data/systems/insp535st/fi/sm/cover.htm#wp1189054).
- 3. Irrota aseman etukehys (katso kohtaa [Etukehyksen irrottaminen](file:///C:/data/systems/insp535st/fi/sm/bezel.htm#wp1181855)).
- 4. Jos kyseessä on uuden muistikortinlukijan asennus, irrota katkeava metallilevy. Aseta ristipääruuvimeisselin kärki katkeavassa metallilevyssä olevaan<br>aukkoon. Katkaise ja irrota metallilevy kiertämällä ruuvimeisseliä ja

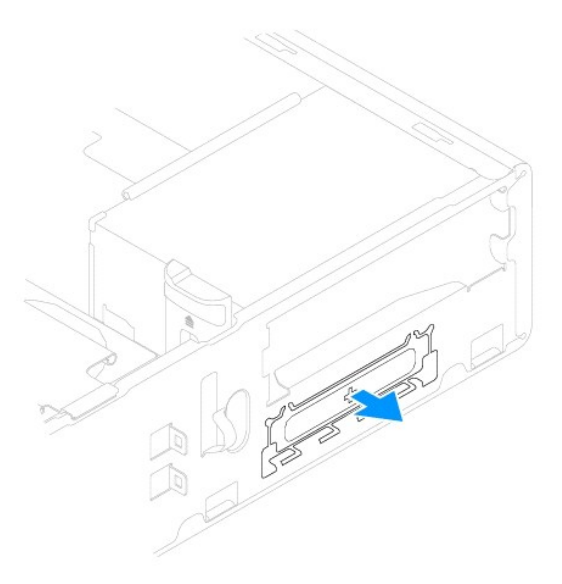

5. Jos kiinnitysruuvit eivät ole kiinni, kiinnitä ne muistikortinlukijaan.

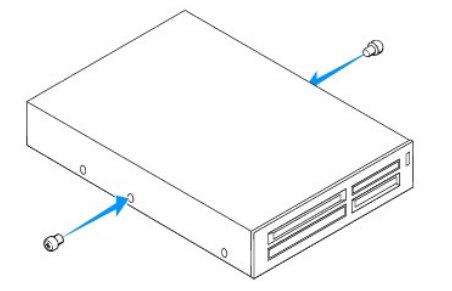

6. Liu'uta muistikortinlukija varovaisesti FlexBay-korttipaikkaan, kunnes se kiinnittyy paikalleen.

**HUOMAUTUS:** Tarkista, että muistikortinlukija on asennettuna ennen FlexBay USB -kaapelin kytkemistä.

- 7. Liitä FlexBay USB -kaapeli muistikortinlukijan takaosaan ja emolevyssä olevaan sisäiseen USB-liittimeen (katso kohtaa [Emolevyn osat\)](file:///C:/data/systems/insp535st/fi/sm/techov.htm#wp1206583).
- 8. Liitä virtakaapeli muistikortinlukijan takaosaan.
- 9. Aseta etukehys takaisin paikalleen (katso kohtaa [Etukehyksen asettaminen paikalleen\)](file:///C:/data/systems/insp535st/fi/sm/bezel.htm#wp1181929).
- 10. Asenna tietokoneen kansi takaisin (katso kohtaa [Tietokoneen kannen asettaminen paikalleen\)](file:///C:/data/systems/insp535st/fi/sm/cover.htm#wp1181287).
- 11. Liitä tietokone ja oheislaitteet pistorasiaan ja kytke niihin virta.

### <span id="page-20-1"></span><span id="page-20-0"></span>**Optisen aseman irrottaminen**

- 1. Noudata kohdassa [Alkutoimet](file:///C:/data/systems/insp535st/fi/sm/before.htm#wp1142684) esitettyjä ohjeita.
- 2. Irrota tietokoneen kansi (katso kohtaa [Tietokoneen kannen irrottaminen\)](file:///C:/data/systems/insp535st/fi/sm/cover.htm#wp1189054).
- 3. Irrota aseman etukehys (katso kohtaa [Etukehyksen irrottaminen](file:///C:/data/systems/insp535st/fi/sm/bezel.htm#wp1181855)).
- 4. Irrota virtakaapeli ja datakaapeli optisen aseman takaosasta.

**HUOMAUTUS:** Jos et tällä kertaa vaihda opista asemaa, irrota datakaapelin toinen pää emolevystä ja aseta se sivuun. Voit käyttää datakaapelia optisen aseman asentamiseen myöhemmin.

5. Irrota optiminen asema.

#### **Inspiron 535s/537s**

a. Paina optisen aseman sivussa olevaa kiinnikettä ja liu'uta se ulos.

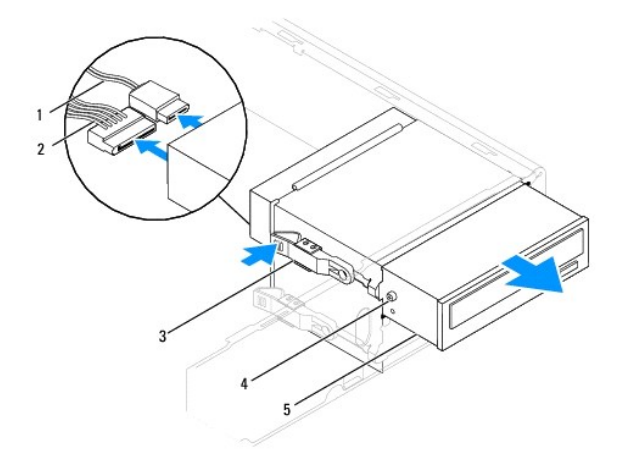

| 1 datakaapeli                         | 2 virtajohto | l 3   kiinnike |
|---------------------------------------|--------------|----------------|
| 4 kiinnitysruuvit (2) 5 optinen asema |              |                |

**Inspiron 545s/546s**

a. Vedä kiinnikettä ylöspäin ja liu'uta optinen asema ulos.

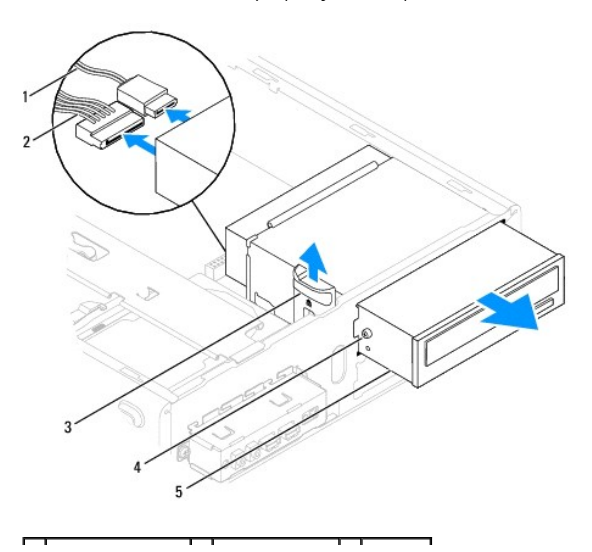

<span id="page-21-1"></span>1 datakaapeli 2 virtajohto 3 kiinnike 4 kiinnitysruuvit (2) 5 optinen asema

- 6. Aseta etukehys takaisin paikalleen (katso kohtaa [Etukehyksen asettaminen paikalleen\)](file:///C:/data/systems/insp535st/fi/sm/bezel.htm#wp1181929).
- 7. Asenna tietokoneen kansi takaisin (katso kohtaa [Tietokoneen kannen asettaminen paikalleen\)](file:///C:/data/systems/insp535st/fi/sm/cover.htm#wp1181287).
- 8. Liitä tietokone ja oheislaitteet pistorasiaan ja kytke niihin virta.
- 9. Määritä asemat järjestelmän asetuksiin (katso lärjestelmän asetusten valinnat).

### <span id="page-21-0"></span>**Optisen aseman vaihtaminen**

- 1. Noudata kohdassa [Alkutoimet](file:///C:/data/systems/insp535st/fi/sm/before.htm#wp1142684) esitettyjä ohjeita.
- 2. Irrota tietokoneen kansi (katso kohtaa [Tietokoneen kannen irrottaminen\)](file:///C:/data/systems/insp535st/fi/sm/cover.htm#wp1189054).
- 3. Irrota aseman etukehys (katso kohtaa [Etukehyksen irrottaminen](file:///C:/data/systems/insp535st/fi/sm/bezel.htm#wp1181855)).
- 4. Jos ne eivät ole paikallaan, kiinnitä kaksi ruuvia optiseen asemaan.
- 5. Liu'uta optinen asema varovaisesti paikalleen.
- 6. Liitä virtajohto ja datakaapelit optiseen asemaan.
- 7. Kytke datakaapeli emolevyn liittimeen.

**HUOMAUTUS:** Liitinten sijainti voi vaihdella järjestelmän tyypin mukaan. Katso lisätietoja kohdasta [Emolevyn osat.](file:///C:/data/systems/insp535st/fi/sm/techov.htm#wp1206583)

- 8. Aseta etukehys takaisin paikalleen (katso kohtaa [Etukehyksen asettaminen paikalleen\)](file:///C:/data/systems/insp535st/fi/sm/bezel.htm#wp1181929).
- 9. Asenna tietokoneen kansi takaisin (katso kohtaa [Tietokoneen kannen asettaminen paikalleen\)](file:///C:/data/systems/insp535st/fi/sm/cover.htm#wp1181287).
- 10. Liitä tietokone ja oheislaitteet pistorasiaan ja kytke niihin virta.

Katso aseman oppaasta lisätietoja aseman toiminnan mahdollisesti edellyttämien ohjainten asentamisesta.

11. Tarkista järjestelmän asetuksista aseman kokoonpanomuutokset (katso *[Järjestelmän asennusohjelman avaaminen](file:///C:/data/systems/insp535st/fi/sm/setup.htm#wp1160276)*).

### <span id="page-22-0"></span> **Tuulettimet**

**Dell™ Inspiron™ 535s/537s/545s/546s -huoltokäsikirja** 

- [Suorittimen tuulettimen ja jäähdytyselementin irrottaminen](#page-22-1)
- **O** Suorittimen tuulettimen ja jäähdytys
- **Kotelon tuulettimen irrottaminen**
- **O** Kotelon tuulettimen vaihtaminen

VAARA: Ennen kuin teet mitään toimia tietokoneen sisällä, lue tietokoneen mukana toimitetut turvallisuusohjeet. Lisää turvallisuusohjeita on<br>Regulatory Compliance -sivulla osoitteessa www.dell.com/regulatory\_compliance.

 $\triangle$ **VAARA: Suojaudu sähköiskuilta, pyörivän tuulettimen aiheuttamilta haavoilta ja muilta odottamattomilta vammoilta irrottamalla tietokone aina pistorasiasta, ennen kuin avaat sen kotelon.** 

**VAARA: Älä käytä laitteita mitkään kannet (mukaan luettuna esimerkiksi tietokoneen kannet, reunakehikot, läpivientipitimet ja etupaneelin upotusosat) irrotettuina.** 

# <span id="page-22-1"></span>**Suorittimen tuulettimen ja jäähdytyselementin irrottaminen**

- **VAROITUS: Suorittimen tuuletin ja jäähdytyselementti muodostavat yhden yksikön. Älä yritä irrottaa tuuletinta erikseen.**
- **VAROITUS: Älä kosketa tuulettimen lapoja, kun irrotat suorittimen tuulettimen ja jäähdytyselementin. Muussa tapauksessa tuuletin saattaa vahingoittua.**
- 1. Noudata kohdassa [Alkutoimet](file:///C:/data/systems/insp535st/fi/sm/before.htm#wp1142684) esitettyjä ohjeita.
- 2. Irrota tietokoneen kansi (katso kohtaa [Tietokoneen kannen irrottaminen\)](file:///C:/data/systems/insp535st/fi/sm/cover.htm#wp1189054).
- 3. Irrota suorittimen tuulettimen ja jäähdytyselementin kaapeli emolevyssä olevasta tuulettimen liittimestä (katso kohtaa [Emolevyn osat](file:///C:/data/systems/insp535st/fi/sm/techov.htm#wp1206583)).
- 4. Siirrä varovaisesti syrjään kaikki suorittimen tuulettimen ja jäähdytyselementin yläpuolella kulkevat kaapelit.
- **VAROITUS: Muovisuojuksesta huolimatta jäähdytyselementti voi kuumentua voimakkaasti normaalin käytön aikana. Anna jäähdytyselementin jäähtyä riittävästi, ennen kuin kosketat sitä.**
- 5. Irrota suoritin ja jäähdytyselementti.

#### **Inspiron™ 535s/537s/545s**

a. Irrota suorittimen tuuletin ja jäähdytyselementti irrottamalla neljä lukkoruuvia ja nostamalla yksikkö suoraan ylös.

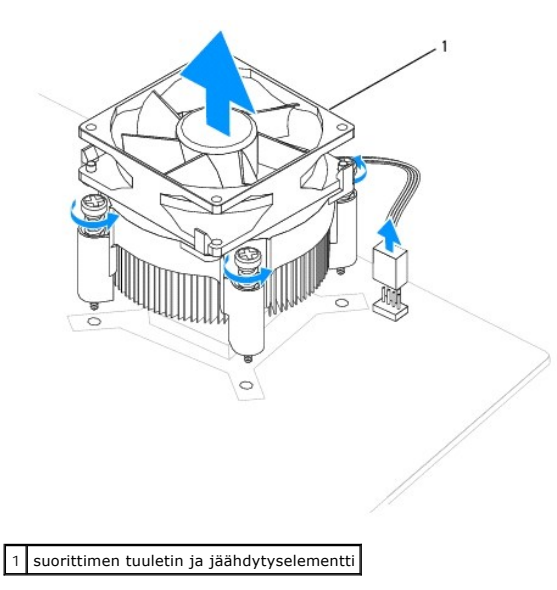

**HUOMAUTUS:** Suorittimen tuuletin ja jäähdytyselementti eivät ehkä ole tarkasti kuvassa esitetyn kaltaiset.

#### <span id="page-23-0"></span>**Inspiron 546s**

- a. Irrota puristusleuka alustan sakarasta kiertämällä kiinnitysvipua 180 astetta vastapäivään.
- b. Kierrä suorittimen tuuletinta ja jäähdytyselementtiä varovaisesti ylöspäin ja nosta se ulos tietokoneesta. Aseta suorittimen tuuletin ja jäähdytyselementti pöytätasolle yläosa alaspäin niin, että piitahna on ylöspäin.

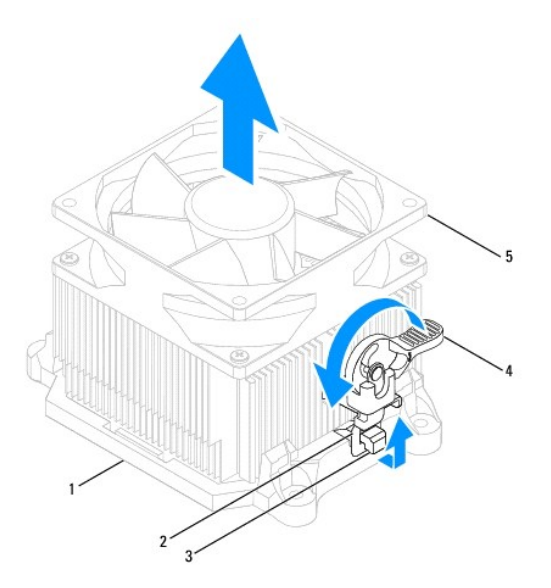

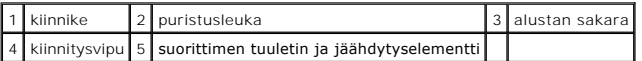

**HUOMAUTUS:** Suorittimen tuuletin ja jäähdytyselementti eivät ehkä ole tarkasti kuvassa esitetyn kaltaiset.

# <span id="page-23-1"></span>**Suorittimen tuulettimen ja jäähdytyselementin vaihtaminen**

**VAROITUS: Kun asennat tuuletinta, varmista, että emolevyn ja tuulettimen väliin ei jää johtoja puristuksiin.**

1. Puhdista piitahna suorittimen tuulettimen ja jäähdytyselementin pohjasta.

- **VAROITUS: Lisää uutta piitahnaa. Uusi piitahna on keskeisen tärkeää riittävän lämpösidoksen muodostumiseksi. Se takaa suorittimen optimaalisen suorituskyvyn.**
- 2. Levitä uutta piitahnaa suorittimen yläosaan.
- 3. Aseta suorittimen tuuletin ja jäähdytyselementti takaisin paikalleen.

#### **Inspiron 535s/537s/545s**

- a. Kohdista suoritintuulettimen ja jäähdytyselementin lukkoruuvit emolevyssä olevaan neljään metalliseen ruuvinreikään.
- b. Kiristä neljä lukkoruuvia, joilla suorittimen tuuletin ja jäähdytyselementti on kiinni emolevyssä.

**HUOMAUTUS:** Varmista, että suoritintuuletin ja jäähdytyselementti on asennettu oikein ja tukevasti.

#### **Inspiron 546s**

- a. Aseta suorittimen tuuletin ja jäähdytyselementti takaisin paikalleen alustaan.
- b. Tarkista, että kaksi puristusleukaa ovat kohdakkain alustan kahden sakaran kanssa.
- c. Kiinnitä suorittimen tuuletin ja jäähdytyselementti paikalleen ja lukitse ne kohdalleen kiertämällä kiinnitysvipua 180 astetta myötäpäivään.

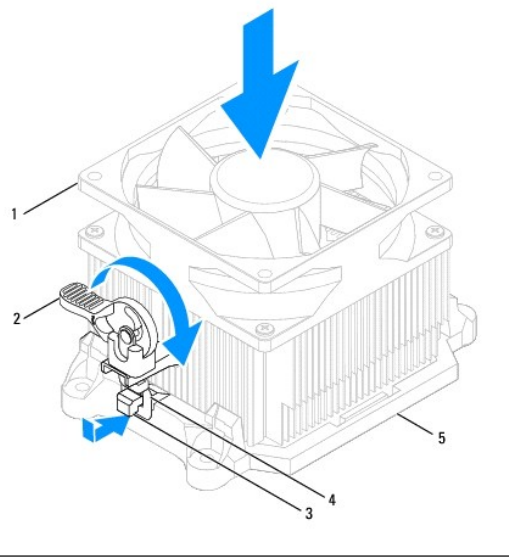

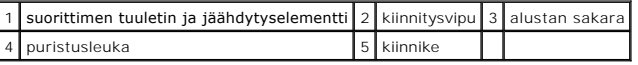

- 4. Liitä suorittimen tuulettimen ja jäähdytyselementin kaapeli emolevyssä olevaan liittimeen (katso kohtaa [Emolevyn osat](file:///C:/data/systems/insp535st/fi/sm/techov.htm#wp1206583)).
- 5. Asenna tietokoneen kansi takaisin (katso kohtaa [Tietokoneen kannen asettaminen paikalleen\)](file:///C:/data/systems/insp535st/fi/sm/cover.htm#wp1181287).
- 6. Liitä tietokone ja oheislaitteet pistorasiaan ja kytke niihin virta.

# <span id="page-24-0"></span>**Kotelon tuulettimen irrottaminen**

**VAROITUS: Älä kosketa tuulettimen lapoja, kun irrotat kotelon tuulettimen. Muussa tapauksessa tuuletin saattaa vahingoittua.**

- 1. Noudata kohdassa [Alkutoimet](file:///C:/data/systems/insp535st/fi/sm/before.htm#wp1142684) esitettyjä ohjeita.
- 2. Irrota tietokoneen kansi (katso kohtaa [Tietokoneen kannen irrottaminen\)](file:///C:/data/systems/insp535st/fi/sm/cover.htm#wp1189054).
- 3. Irrota kotelon tuulettimen kaapeli emolevyn tuuletinliittimestä (katso kohtaa [Emolevyn osat\)](file:///C:/data/systems/insp535st/fi/sm/techov.htm#wp1206583).
- 4. Irrota ruuvi, jolla kotelon tuuletin on kiinnitetty.
- 5. Liu'uta kotelon tuuletinta tietokoneen etuosaa kohti ja nosta se ulos tietokoneesta.

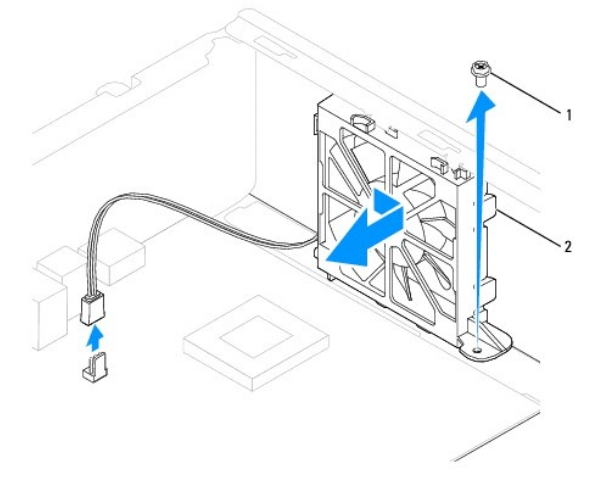

# <span id="page-25-0"></span>**Kotelon tuulettimen vaihtaminen**

- 1. Noudata kohdassa [Alkutoimet](file:///C:/data/systems/insp535st/fi/sm/before.htm#wp1142684) esitettyjä ohjeita.
- 2. Kohdista ylä- ja alakotelon tuulettimen kielekkeet kotelon sakaroiden kanssa ja liu'uta kotelon tuuletinta tietokoneen takaosaan kohden.

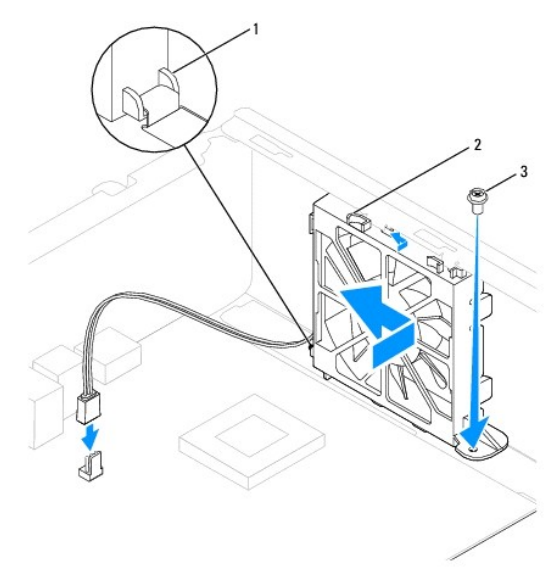

1 alakiinnike 2 yläosan kielekkeet (2) 3 ruuvi

- 3. Kiinnitä ruuvi, jolla kotelon tuuletin on kiinnitetty paikalleen.
- 4. Liitä kotelon tuulettimen kaapeli emolevyn kotelon tuuletinliitäntään (katso kohtaa [Emolevyn osat](file:///C:/data/systems/insp535st/fi/sm/techov.htm#wp1206583)).
- 5. Asenna tietokoneen kansi takaisin (katso kohtaa [Tietokoneen kannen asettaminen paikalleen\)](file:///C:/data/systems/insp535st/fi/sm/cover.htm#wp1181287).
- 6. Liitä tietokone ja oheislaitteet pistorasiaan ja kytke niihin virta.

<span id="page-26-0"></span> **I/O-etupaneeli Dell™ Inspiron™ 535s/537s/545s/546s -huoltokäsikirja** 

- [I/O-etupaneelin irrottaminen](#page-26-1)
- **O** I/O-etupaneelin vaihtamin
- VAARA: Ennen kuin teet mitään toimia tietokoneen sisällä, lue tietokoneen mukana toimitetut turvallisuusohjeet. Lisää turvallisuusohjeita on<br>Regulatory Compliance -sivulla osoitteessa www.dell.com/regulatory\_compliance.
- $\bigwedge$ **VAARA: Suojaudu sähköiskulta irrottamalla tietokone aina sähköpistorasiasta ennen kannen avaamista.**
- **VAARA: Älä käytä laitteita mitkään kannet (mukaan luettuna esimerkiksi tietokoneen kannet, reunakehikot, läpivientipitimet ja etupaneelin upotusosat) irrotettuina.**

### <span id="page-26-1"></span>**I/O-etupaneelin irrottaminen**

- **HUOMAUTUS:** Kirjoita muistiin kaikkien kaapelien reititys irrotuksen yhteydessä niin, että osaat reitittää ne uudelleen oikein asentaessasi uuden I/Oetupaneelin.
- 1. Noudata kohdassa [Alkutoimet](file:///C:/data/systems/insp535st/fi/sm/before.htm#wp1142684) esitettyjä ohjeita.
- 2. Irrota tietokoneen kansi (katso kohtaa [Tietokoneen kannen irrottaminen\)](file:///C:/data/systems/insp535st/fi/sm/cover.htm#wp1189054).
- 3. Irrota etukehys (katso kohtaa [Etukehyksen irrottaminen\)](file:///C:/data/systems/insp535st/fi/sm/bezel.htm#wp1181855).
- 4. Irrota tukikiinnike (katso kohtaa [Tukikiinnikkeen poistaminen](file:///C:/data/systems/insp535st/fi/sm/bracket.htm#wp1189054)).
- 5. Irrota kiintolevy (katso **Kiintolevyn irrottaminen**).

# **VAROITUS: Ole erittäin varovainen, kun liu'utat I/O-paneelin ulos tietokoneesta. Huolimattomuus voi vahingoittaa kaapeleiden liittimiä ja ohjauspidikkeitä.**

- 6. Irrota kaikki I/O-paneelin ja emolevyn väliset kaapelit.
- 7. Irrota ruuvi, jolla I/O-paneeli on kiinnitetty runkoon.
- 8. Liu'uta I/O-paneelia vasemmalle ja vedä se varovasti ulos.

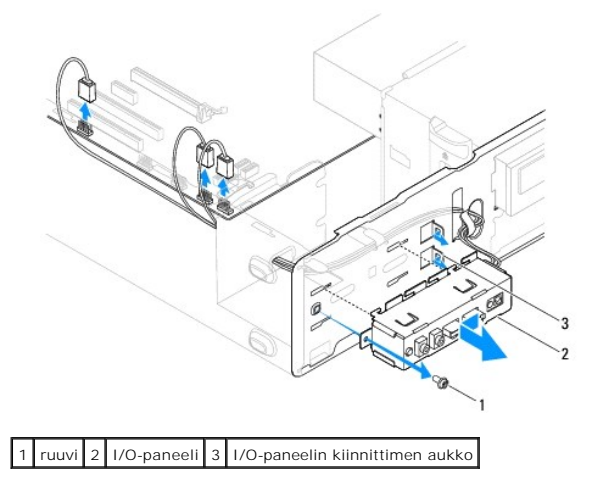

### <span id="page-26-2"></span>**I/O-etupaneelin vaihtaminen**

**VAROITUS: Varo, etteivät kaapeliliittimet ja kaapelin ohjauspidikkeet vahingoitu, kun liu'utat I/O-paneelin I/O-paneelin kiinnittimen aukkoon.**

- 1. Kohdista I/O-paneeli I/O-paneelin kiinnikeaukkoon ja liu'uta se siihen.
- 2. Kiinnitä ruuvi, jolla I/O-paneeli on kiinnitetty runkoon.
- 3. Liitä kaapelit emolevyn liittimiin.
- 4. Asenna optinen asema (katso [Kiintolevyn asettaminen paikalleen](file:///C:/data/systems/insp535st/fi/sm/drives.htm#wp1187504)).
- 5. Aseta tukikiinnike takaisin paikalleen (katso kohtaa [Tukikiinnikkeen asettaminen paikalleen\)](file:///C:/data/systems/insp535st/fi/sm/bracket.htm#wp1181287).
- 6. Aseta etukehys takaisin paikalleen (katso kohtaa [Etukehyksen asettaminen paikalleen\)](file:///C:/data/systems/insp535st/fi/sm/bezel.htm#wp1181929).
- 7. Asenna tietokoneen kansi takaisin (katso kohtaa [Tietokoneen kannen asettaminen paikalleen\)](file:///C:/data/systems/insp535st/fi/sm/cover.htm#wp1181287).
- 8. Liitä tietokone ja oheislaitteet pistorasiaan ja kytke niihin virta.

### <span id="page-28-0"></span> **Muisti**

**Dell™ Inspiron™ 535s/537s/545s/546s -huoltokäsikirja** 

- **O** Muistin irrottaminen
- **O** Muistin vaihtamin
- [Suositeltu muistin kokoonpano](#page-29-0)
- [Kaksoiskanavamuistin määritysten asettaminen](#page-29-1)

VAARA: Ennen kuin teet mitään toimia tietokoneen sisällä, lue tietokoneen mukana toimitetut turvallisuusohjeet. Lisää turvallisuusohjeita on<br>Regulatory Compliance -sivulla osoitteessa www.dell.com/regulatory\_compliance.

**VAARA: Suojaudu sähköiskulta irrottamalla tietokone aina sähköpistorasiasta ennen kannen avaamista.**   $\Lambda$ 

**VAARA: Älä käytä laitteita mitkään kannet (mukaan luettuna esimerkiksi tietokoneen kannet, reunakehikot, läpivientipitimet ja etupaneelin upotusosat) irrotettuina.** 

### <span id="page-28-1"></span>**Muistin irrottaminen**

- 1. Noudata kohdassa [Alkutoimet](file:///C:/data/systems/insp535st/fi/sm/before.htm#wp1142684) esitettyjä ohjeita.
- 2. Irrota tietokoneen kansi (katso kohtaa [Tietokoneen kannen irrottaminen\)](file:///C:/data/systems/insp535st/fi/sm/cover.htm#wp1189054).
- 3. Paikanna muistimoduulit emolevyltä (katso kohtaa [Emolevyn osat\)](file:///C:/data/systems/insp535st/fi/sm/techov.htm#wp1206583).
- 4. Avaa kiinnikkeet muistimoduulin liitännän molemmista päistä.

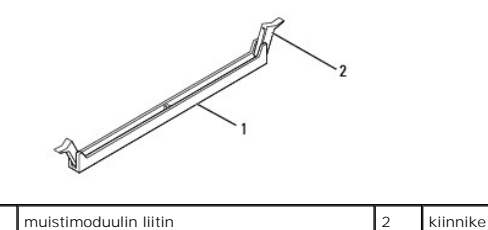

5. Tartu muistimoduuliin ja vedä sitä ylöspäin.

Jos muistimoduuli ei tahdo irrota, liikuta sitä varovasti edestakaisin, kunnes se irtoaa liitännästä.

# <span id="page-28-2"></span>**Muistin vaihtaminen**

- 1. Noudata kohdassa [Alkutoimet](file:///C:/data/systems/insp535st/fi/sm/before.htm#wp1142684) esitettyjä ohjeita.
- 2. Avaa kiinnikkeet muistimoduulin liitännän molemmista päistä.
- 3. Nouda muistin asennusohjeita (katso kohtaa [Suositeltu muistin kokoonpano](#page-29-0))
- **VAROITUS: Älä asenna ECC-muistimoduuleja.**
- 4. Kohdista muistimoduulin reunassa oleva lovi muistimoduuliliitännän kielekkeeseen.

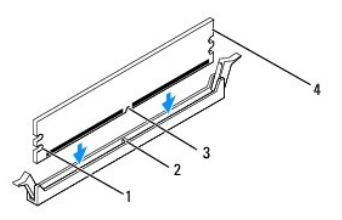

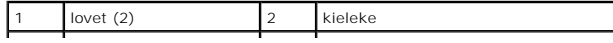

<span id="page-29-2"></span>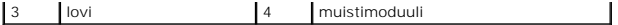

- **VAROITUS: Jotta muistimoduuli ei vahingoittuisi, paina muistimoduuli liitäntään suoraan ja paina muistimoduulin molemmista päistä yhtä voimakkaasti.**
- 5. Paina muistimoduulia liitäntään, kunnes se napsahtaa paikalleen.

Jos asetat muistimoduulin paikalleen oikein, kiinnikkeet napsahtavat muistimoduulin päissä oleviin loviin.

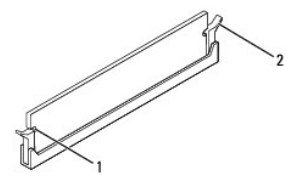

1 lovet (2) 2 kiinnike (paikalleen napsautettuna)

- 6. Asenna tietokoneen kansi takaisin (katso kohtaa [Tietokoneen kannen asettaminen paikalleen\)](file:///C:/data/systems/insp535st/fi/sm/cover.htm#wp1181287).
- 7. Liitä tietokone ja oheislaitteet pistorasiaan ja kytke niihin virta.

Jos näyttöön tulee ilmoitus muistin koon muuttumisesta, jatka painamalla <F1>-näppäintä.

- 8. Kirjaudu tietokoneeseen.
- 9. Napsauta Microsoft® Windowsin® työpöydän **Oma tietokone** -kuvaketta hiiren kakkospainikkeella ja valitse **Ominaisuudet**.
- 10. Valitse **Yleiset**-välilehti.
- 11. Tarkista luettelosta muistin määrän kohdasta, että muisti on asennettu oikein.

### <span id="page-29-0"></span>**Suositeltu muistin kokoonpano**

Käytä seuraavaa taulukkoa apuna muistia asentaessasi tai vaihtaessasi:

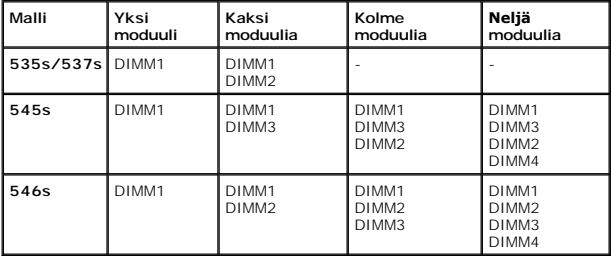

# <span id="page-29-1"></span>**Kaksoiskanavamuistin määritysten asettaminen**

**HUOMAUTUS:** Kaksoiskanavamuistia ei tueta Inspiron™ 535s/537s -tietokoneissa.

**Inspiron 545s**

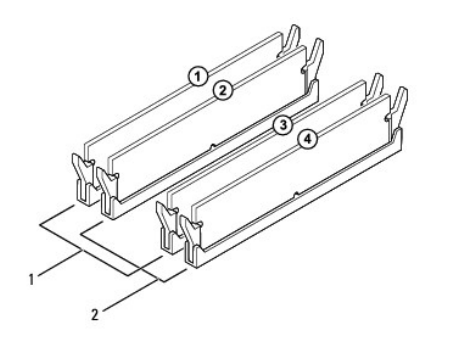

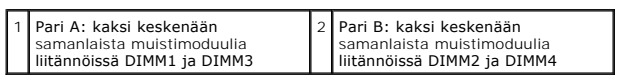

**Inspiron 546s**

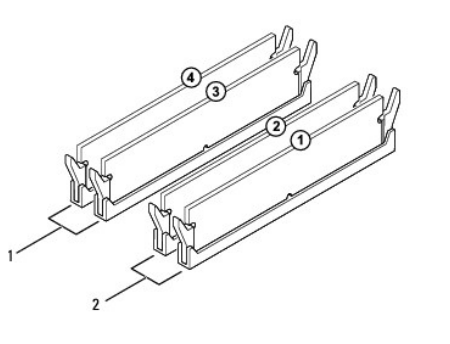

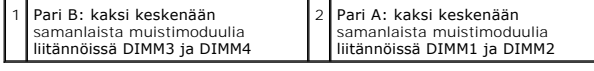

### <span id="page-31-0"></span> **Virtalähde**

**Dell™ Inspiron™ 535s/537s/545s/546s -huoltokäsikirja** 

- [Virtalähteen irrottaminen](#page-31-1)
- **O** Virtalähteen asettaminen
- $\Lambda$ VAARA: Ennen kuin teet mitään toimia tietokoneen sisällä, lue tietokoneen mukana toimitetut turvallisuusohjeet. Lisää turvallisuustietoja on<br>Regulatory Compliance -sivulla sivuston www.dell.com alasivulla osoitteessa www.d
- $\triangle$ **VAARA: Suojaudu sähköiskulta irrottamalla tietokone aina sähköpistorasiasta ennen kannen avaamista.**
- **VAARA: Älä käytä laitteita mitkään kannet (mukaan luettuna esimerkiksi tietokoneen kannet, reunakehikot, läpivientipitimet ja etupaneelin upotusosat) irrotettuina.**

### <span id="page-31-1"></span>**Virtalähteen irrottaminen**

- 1. Noudata kohdassa [Alkutoimet](file:///C:/data/systems/insp535st/fi/sm/before.htm#wp1142684) esitettyjä ohjeita.
- 2. Irrota tietokoneen kansi (katso kohtaa [Tietokoneen kannen irrottaminen\)](file:///C:/data/systems/insp535st/fi/sm/cover.htm#wp1189054).
- 3. Irrota tasavirtakaapelit emolevystä ja asemista.

Paina mieleesi tasavirtakaapelien reititys tietokoneen kotelon kielekkeiden alapuolella, kun irrotat kaapelit emolevystä ja asemista. Sinun tulee<br>myöhemmin osata reitittää kaapelit takaisin paikoilleen, jotta ne eivät jää

- 4. Irrota tukikiinnike (katso kohtaa [Tukikiinnikkeen poistaminen](file:///C:/data/systems/insp535st/fi/sm/bracket.htm#wp1189054))
- 5. Irrota kaikki kaapelit virtalähteen sivulla olevasta kiinnikkeestä.
- 6. Irrota kolme ruuvia, joilla virtalähde on kiinni tietokoneen kotelossa.

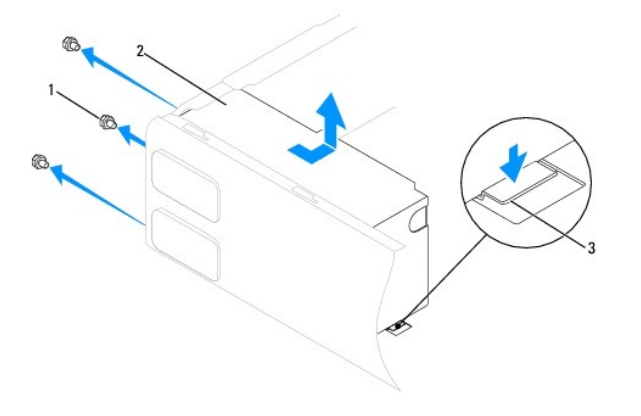

#### $\left|1\right|$ ruuvit (3) $\left|2\right|$ virtalähde $\left|3\right|$ vapautussalpa (vain Inspiron 535s- ja 537s-tietokoneissa)

7. Paina Inspiron 535s- ja 537s-tietokoneissa vapaussalpa alas.

Liu'uta virtalähde irti ja nosta se ulos.

### <span id="page-31-2"></span>**Virtalähteen asettaminen paikalleen**

1. Paina Inspiron 535s- ja 537s-tietokoneissa vapaussalpa alas.

Liu'uta uusi virtalähde kohti tietokoneen takaosaa.

**VAARA: Jos kaikkia ruuveja ei aseteta takaisin ja kiristetä, siitä voi seurata sähköisku, sillä ruuvit ovat tärkeä osa järjestelmän maadoitusta.** 

2. Aseta uudelleen paikalleen kolme ruuvia, joilla virtalähde on kiinni tietokoneen kotelossa.

**HUOMAUTUS:** Reititä tasavirtakaapelit kotelon kielekkeiden alapuolelle. Kaapelit on reititettävä huolellisesti niiden vahingoittumisen ehkäisemiseksi.

- 3. Kytke tasavirtakaapelit uudelleen emolevyyn ja asemiin.
- 4. Kiinnitä kaikki kaapelit virtalähteen sivulla olevaan kiinnikkeeseen.

**HUOMAUTUS:** Tarkista vielä kerran kaikki kaapeliliitännät.

- 5. Aseta tukikiinnike takaisin paikalleen (katso kohtaa **Tukikiinnikkeen asettaminen paikalleen**).
- 6. Asenna tietokoneen kansi takaisin (katso kohtaa [Tietokoneen kannen asettaminen paikalleen\)](file:///C:/data/systems/insp535st/fi/sm/cover.htm#wp1181287).
- 7. Liitä tietokone ja oheislaitteet pistorasiaan ja kytke niihin virta.

# <span id="page-33-0"></span> **Järjestelmän asetukset**

**Dell™ Inspiron™ 535s/537s/545s/546s -huoltokäsikirja** 

- **O** Yleiskatsaus
- [Järjestelmän asennusohjelman avaaminen](#page-33-2)
- [Unohdettujen salasanojen poistaminen](#page-38-0)
- **O** CMOS-asetusten tyhjentäminen
- [BIOSin flash-](#page-42-0)päivitys

### <span id="page-33-1"></span>**Yleiskatsaus**

Järjestelmän asetukset -sovelluksen avulla voit tehdä seuraavia toimia:

- l Muuttaa järjestelmän kokoonpanotietoja sen jälkeen, kun olet lisännyt, vaihtanut tai poistanut tietokoneen laitteita.
- l Asettaa tai muuttaa käyttäjän salasanan valittavissa olevia asetuksia, kuten käyttäjän salasanan.
- l Tarkastaa käytettävissä olevan muistin määrän tai asettaa asennetun kiintolevyn tyypin.

Ennen Järjestelmän asetukset -ohjelman käyttämistä kannattaa kirjata muistiin järjestelmän asetusnäytön asetukset tulevaa käyttöä varten.

**VAROITUS: Muuta järjestelmän asetuksia ainoastaan, jos olet kokenut käyttäjä. Tietyt muutokset voivat aiheuttaa tietokoneen toimintahäiriöitä.**

### <span id="page-33-2"></span>**Järjestelmän asennusohjelman avaaminen**

- 1. Käynnistä (tai käynnistä uudelleen) tietokone.
- 2. Kun DELL-logo tulee näkyviin, paina heti <F2>-näppäintä.
	- **HUOMAUTUS:** Jos näppäintä painetaan pitkään, voi tapahtua näppäimistövirhe. Vältä mahdollinen näppäimistövirhe painelemalla <F2>-näppäintä lyhyesti, kunnes järjestelmän asetusnäyttö avautuu.

Jos odotat liian kauan ja käyttöjärjestelmän logo tulee näyttöön, odota, kunnes näyttöön tulee Microsoft® Windows® -työpöytä. Katkaise tietokoneesta virta ja yritä uudelleen.

#### **Järjestelmän asetusnäytöt**

**Asetusluettelo —** Tämä kenttä näkyy järjestelmän asennusnäytön yläosassa. Kentässä näkyvät asetukset, jotka määrittävät tietokoneen kokoonpanon,<br>kuten asennetut laitteet sekä virransäästö- ja suojausominaisuudet.

**Asetuskenttä** — Kenttä sisältää kunkin asetuksen tiedot. Voit tarkastella tässä kentässä nykyisiä asetuksia ja muuttaa niitä. Valitse asetus oikean ja vasemman nuolinäppäimen avulla. Aktivoi valinta painamalla <Enter>.

**Ohje-kenttä** — Kentässä näkyvät valittuihin asetuksiin liittyvät pikaohjeet.

**Näppäintoiminnot** — Kenttä näkyy asetuskentän alapuolella ja sisältää luettelon näppäimistä ja niiden toiminnoista aktiivisessa järjestelmän asetukset kentässä.

### **Järjestelmän asetusten valinnat**

**HUOMAUTUS:** Tässä osassa kuvatut kohteet eivät välttämättä näytä kaikissa tietokoneissa ja kokoonpanoissa samalta kuin tässä.

**Inspiron 535s/537s**

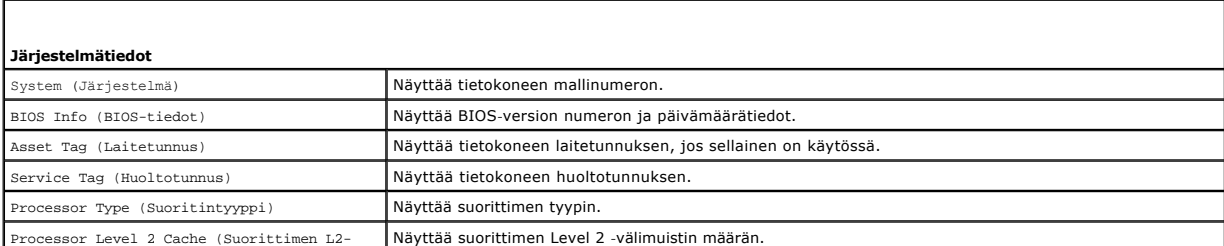

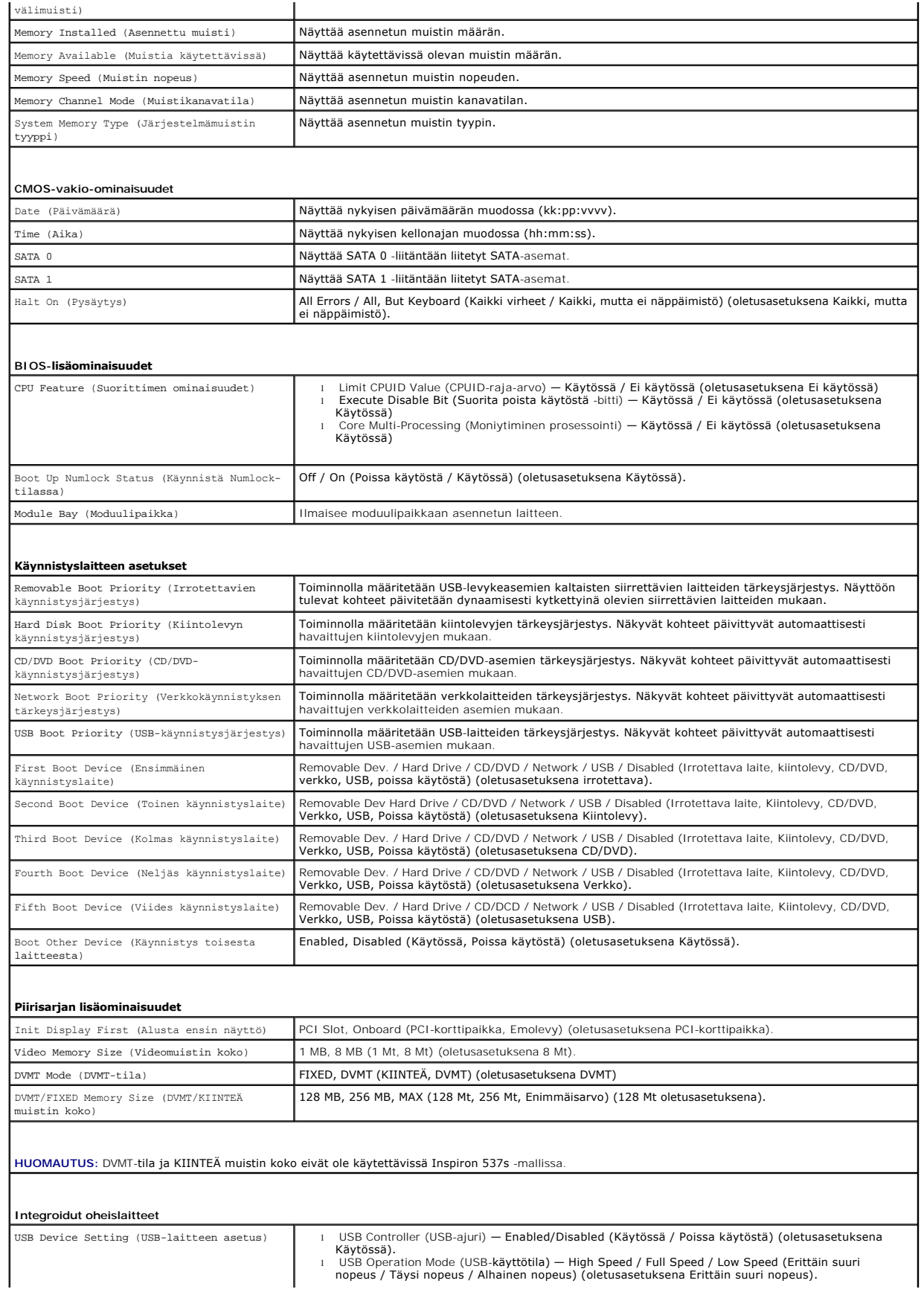

 $\mathbf{I}$ 

![](_page_35_Picture_266.jpeg)

**Inspiron 545s**

![](_page_35_Picture_267.jpeg)

### **BIOS-lisäominaisuudet**

CPU Feature (Suorittimen ominaisuudet) | Limit CPUID-raja-arvo) — Käytössä / Ei käytössä (oletusasetuksena Ei käytössä)<br>Execute Disable Bit (Suorita poista käytöstä -biti) — Käytössä / Ei käytössä (oletusasetuksena<br>Core Mu

![](_page_36_Picture_252.jpeg)

**Inspiron 546s**

 $\blacksquare$ 

![](_page_36_Picture_253.jpeg)

![](_page_37_Picture_306.jpeg)

![](_page_38_Picture_227.jpeg)

### **Nykyisen käynnistysjärjestyksen muuttaminen nykyistä käynnistystä varten**

Tällä toiminnolla voit määrittää tietokoneen esimerkiksi käynnistymään CD-asemasta, jotta voit käyttää Dell Diagnostics -ohjelmaa *Drivers and Utilities -*levyltä,<br>mutta haluat tietokoneen käynnistyvän kiintolevyltä, kun d

- 1. Jos käynnistät USB-laitteesta, liitä USB-laite USB-liitäntään.
- 2. Käynnistä (tai käynnistä uudelleen) tietokone.
- 3. Kun F2=Setup, F12 = Boot Menu näkyy näytön oikeassa alareunassa, paina <F12>-näppäintä.

Jos odotat liian kauan ja käyttöjärjestelmän logo tulee näyttöön, odota, kunnes näyttöön tulee Microsoft Windows -työpöytä. Sammuta tämän jälkeen tietokone ja yritä uudelleen.

**Boot Device Menu** (Käynnistyslaitevalikko) tulee näkyviin ja siinä näkyvät kaikki käytettävissä olevat käynnistyslaitteet. Kunkin laitteen vieressä on numero.

4. Anna valikon alareunassa laitteen numero, jota käytetään vain nykyiseen käynnistykseen.

Jos haluat käynnistää esimerkiksi USB-muistitikulta, korosta **USB Flash Device** (USB-flash-laite) ja paina <Enter>-näppäintä.

**HUOMAUTUS:** Jotta tietokone voi käynnistää USB-laitteesta, laitteen on oltava käynnistettävä. Tarkista laitteen oppaasta, onko laite käynnistettävä.

## **Tulevien käynnistysten käynnistysjärjestyksen muuttaminen**

- 1. Avaa järjestelmän asetukset (katso kohtaa *Järjestelmän asennusohjelman avaaminen*)
- 2. Valitse **Boot Sequence Configuration** -valikkokohta nuolinäppäimillä ja avaa valikko painamalla <Enter>-näppäintä.

**HUOMAUTUS:** Kirjoita nykyinen käynnistysjärjestys muistiin siltä varalta, että haluat palauttaa sen.

- 3. Selaa laiteluetteloa ylä- ja alanuolinäppäimellä.
- 4. Muuta laitteen käynnistysjärjestystä painamalla plusmerkkiä (+) tai miinusmerkkiä (-).

### <span id="page-38-0"></span>**Unohdettujen salasanojen poistaminen**

 $\Lambda$ VAARA: Ennen kuin teet mitään toimia tietokoneen sisällä, lue tietokoneen mukana toimitetut turvallisuusohjeet. Lisää turvallisuusohjeita on<br>Regulatory Compliance -sivulla osoitteessa www.dell.com/regulatory\_compliance.

- 1. Noudata kohdassa [Alkutoimet](file:///C:/data/systems/insp535st/fi/sm/before.htm#wp1142684) esitettyjä ohjeita.
- 2. Irrota tietokoneen kansi (katso kohtaa [Tietokoneen kannen irrottaminen\)](file:///C:/data/systems/insp535st/fi/sm/cover.htm#wp1189054).
- 3. Etsi 3-nastainen salasanan nollaussiltaus emolevyltä.

**HUOMAUTUS:** Salasanaliittimen sijainti voi vaihdella järjestelmästä riippuen.

# **Inspiron 535s/537s**

![](_page_39_Figure_5.jpeg)

# **Inspiron 545s**

![](_page_39_Figure_7.jpeg)

# **Inspiron 546s**

![](_page_40_Figure_0.jpeg)

- 4. Irrota 2-nastainen hyppyliitin nastoista 2 ja 3 ja kiinnitä se nastoihin 1 ja 2.
- 5. Kytke tietokoneen virta päälle, odota noin viisi sekuntia ja sammuta tietokone sitten. Sammuta tietokone tarvittaessa painamalla virtapainiketta ja pitämällä sitä painettuna.
- 6. Irrota 2-nastainen hyppykytkin nastoista 1 ja 2 ja kiinnitä se takaisin nastoihin 2 ja 3.
- 7. Asenna tietokoneen kansi takaisin (katso kohtaa [Tietokoneen kannen asettaminen paikalleen\)](file:///C:/data/systems/insp535st/fi/sm/cover.htm#wp1181287).
- 8. Liitä tietokone ja oheislaitteet pistorasiaan ja kytke niihin virta.

# <span id="page-40-0"></span>**CMOS-asetusten tyhjentäminen**

1. Noudata kohdassa [Alkutoimet](file:///C:/data/systems/insp535st/fi/sm/before.htm#wp1142684) esitettyjä ohjeita.

**HUOMAUTUS:** Tietokone täytyy irrottaa sähköpistorasiasta, jotta CMOS-asetus voidaan tyhjentää.

- 2. Irrota tietokoneen kansi (katso kohtaa [Tietokoneen kannen irrottaminen\)](file:///C:/data/systems/insp535st/fi/sm/cover.htm#wp1189054).
- 3. Nykyisten CMOS-asetusten nollaaminen:
	- a. Etsi 3-nastainen CMOS-nollaushyppyliitin emolevyltä.
	- b. Irrota hyppyliitin CMOS-hyppyliittimen nastoista 2 ja 3.
	- c. Aseta hyppyliitin CMOS-hyppyliittimen nastoihin 1 ja 2 ja odota noin viisi sekuntia.
	- d. Irrota hyppyliitin ja aseta se takaisin CMOS-hyppyliittimen nastoihin 2 ja 3.

### **Inspiron 535s/537s**

![](_page_41_Figure_0.jpeg)

# **Inspiron 545s**

![](_page_41_Figure_2.jpeg)

# **Inspiron 546s**

![](_page_41_Figure_4.jpeg)

- 4. Asenna tietokoneen kansi takaisin (katso kohtaa [Tietokoneen kannen asettaminen paikalleen\)](file:///C:/data/systems/insp535st/fi/sm/cover.htm#wp1181287).
- 5. Liitä tietokone ja oheislaitteet pistorasiaan ja kytke niihin virta.

# <span id="page-42-0"></span>**BIOSin flash-päivitys**

BIOS saattaa tarvita flash-päivitystä, kun päivitys on saatavilla tai kun emolevyä vaihdetaan.

- 1. Käynnistä tietokone.
- 2. Etsi BIOS-päivitystiedosto tietokoneellesi Dellin tukisivustosta, joka on osoitteessa **support.dell.com**.
- 3. Lataa tiedosto napsauttamalla kohtaa **Lataa nyt**.
- 4. Jos **Export Compliance Disclaimer** (Vientiä koskeva yhdenmukaisuusvaatimus) -ikkuna tulee näkyviin, napsauta kohtaa **Yes, I Accept this Agreement** (Kyllä, hyväksyn tämän sopimuksen).

Näyttöön tulee **Tiedostojen lataaminen** -ikkuna.

5. Napsauta kohtaa **Tallenna ohjelma levylle** ja napsauta sitten **OK**- painiketta.

Näyttöön tulee **Kohde**-ikkuna.

- 6. Ota esiin **Save In**-valikko napsauttamalla alanuolta, valitse **Työpöytä** ja napsauta sitten kohtaa **Tallenna**. Tiedosto latautuu työpöydälle.
- 7. Valitse **Sulje**, kun **Lataaminen valmis** -ikkuna tulee näkyviin.

Tiedostokuvake tulee työpöydälle, ja sillä on sama nimi kuin ladatulla BIOS-päivitystiedostolla.

8. Kaksoisnapsauta työpöydällä olevaa tiedostokuvaketta ja noudata näytössä olevia ohjeita.

### <span id="page-43-0"></span> **Emolevy**

**Dell™ Inspiron™ 535s/537s/545s/546s -huoltokäsikirja** 

- **Emolevyn irrottaminen**
- **O** Emolevyn asentamin
- VAARA: Ennen kuin teet mitään toimia tietokoneen sisällä, lue tietokoneen mukana toimitetut turvallisuusohjeet. Lisää turvallisuusohjeita on<br>Regulatory Compliance -sivulla osoitteessa www.dell.com/regulatory\_compliance.
- $\bigwedge$ **VAARA: Suojaudu sähköiskulta irrottamalla tietokone aina sähköpistorasiasta ennen kannen avaamista.**
- **VAARA: Älä käytä laitteita mitkään kannet (mukaan luettuna esimerkiksi tietokoneen kannet, reunakehikot, läpivientipitimet ja etupaneelin upotusosat) irrotettuina.**

### <span id="page-43-1"></span>**Emolevyn irrottaminen**

- 1. Noudata kohdassa [Alkutoimet](file:///C:/data/systems/insp535st/fi/sm/before.htm#wp1142684) esitettyjä ohjeita.
- 2. Irrota tietokoneen kansi (katso kohtaa [Tietokoneen kannen irrottaminen\)](file:///C:/data/systems/insp535st/fi/sm/cover.htm#wp1189054)
- 3. Irrota tukikiinnike (katso kohtaa **Tukikiinnikkeen poistaminen**).
- 4. Irrota kaikki lisäkortit emolevystä (katso kohtaa PCI- ja PCI Express korttien irrottaminen
- 5. Irrota optinen asema (katso kohtaa [Optisen aseman irrottaminen](file:///C:/data/systems/insp535st/fi/sm/drives.htm#wp1187711)).
- 6. Irrota suorittimen tuuletin ja jäähdytyselementti (katso kohtaa [Suorittimen tuulettimen ja jäähdytyselementin irrottaminen](file:///C:/data/systems/insp535st/fi/sm/fan.htm#wp1180146)).
- 7. Irrota suoritin (katso kohtaa [Suorittimen irrottaminen](file:///C:/data/systems/insp535st/fi/sm/cpu.htm#wp1182904)).
- 8. Irrota muistimoduulit (katso kohtaa <u>[Muistin irrottaminen](file:///C:/data/systems/insp535st/fi/sm/memory.htm#wp1181043)</u>) ja kirjoita muistiin, mistä kannasta irrotat kunkin muistimoduulin. Muistimoduulit on<br>asennettava takaisin samaan sijaintiin emolevyn vaihtamisen jälkeen.
- 9. Irrota kaikki kaapelit emolevystä. Kirjoita muistiin kaikkien kaapelien reititys irrotuksen yhteydessä niin, että osaat reitittää ne uudelleen oikein, kun olet asentanut uuden emolevyn.
- 10. Irrota ruuvit emolevystä.
- 11. Nosta emolevy ylös ja ulos tietokoneesta.

**Inspiron 535s/537s**

![](_page_43_Figure_21.jpeg)

 $\left| \begin{array}{c} 1 \\ 1 \end{array} \right|$  ruuvit (6)  $\left| \begin{array}{c} 2 \\ 2 \end{array} \right|$  emolevy

**Inspiron 545s/546s**

![](_page_44_Figure_0.jpeg)

# 1 ruuvit (8)  $\boxed{2}$  emolevy

Vertaa juuri irrottamaasi emolevyä sen tilalle asennettavan uuden emolevyn kanssa ja varmista, että ne ovat samanlaiset.

# <span id="page-44-0"></span>**Emolevyn asentaminen**

1. Aseta emolevy koteloon ja liu'uta sitä kohti tietokoneen takaosaa.

# **VAROITUS: Varmista, että portin kiinnikejouset eivät ole vaurioituneet emolevyn vaihdon yhteydessä.**

![](_page_44_Figure_6.jpeg)

- 2. Kiinnitä ruuvit, joilla emolevy kiinnitetään runkoon.
- 3. Liitä kaapelit takaisin emolevyyn.
- **VAROITUS: Varmista, että suoritintuuletin ja jäähdytyselementti on asennettu oikein ja tukevasti.**
- 4. Kiinnitä suoritin (katso kohtaa [Suorittimen asentaminen](file:///C:/data/systems/insp535st/fi/sm/cpu.htm#wp1183018)).
- 5. Aseta suorittimen tuuletin ja jäähdytyselementti takaisin paikoilleen (katso [Suorittimen tuulettimen ja jäähdytyselementin vaihtaminen](file:///C:/data/systems/insp535st/fi/sm/fan.htm#wp1193789)).
- 6. Asenna muistimoduulit kantoihin samaan sijaintiin, kuin mistä irrotit ne (katso kohtaa [Muistin vaihtaminen\)](file:///C:/data/systems/insp535st/fi/sm/memory.htm#wp1181618).
- 7. Asenna optinen asema (katso [Optisen aseman vaihtaminen](file:///C:/data/systems/insp535st/fi/sm/drives.htm#wp1187801)).
- 8. Aseta kaikki lisäkortit takaisin paikoilleen emolevyyn (katso kohtaa PCI- [ja PCI Express -korttien vaihtaminen](file:///C:/data/systems/insp535st/fi/sm/cards.htm#wp1180416)).
- 9. Aseta tukikiinnike takaisin paikalleen (katso kohtaa [Tukikiinnikkeen asettaminen paikalleen\)](file:///C:/data/systems/insp535st/fi/sm/bracket.htm#wp1181287).
- 10. Asenna tietokoneen kansi takaisin (katso kohtaa [Tietokoneen kannen asettaminen paikalleen\)](file:///C:/data/systems/insp535st/fi/sm/cover.htm#wp1181287).
- 11. Liitä tietokone ja oheislaitteet pistorasiaan ja kytke niihin virta.

#### <span id="page-46-0"></span> **Tekninen yleiskatsaus Dell™ Inspiron™ 535s/537s/545s/546s -huoltokäsikirja**

- [Tietokone sisältä](#page-46-1)
- [Emolevyn osat](#page-46-2)

VAARA: Ennen kuin teet mitään toimia tietokoneen sisällä, lue tietokoneen mukana toimitetut turvallisuusohjeet. Lisää turvallisuusohjeita on<br>Regulatory Compliance -sivulla osoitteessa www.dell.com/regulatory\_compliance.

# <span id="page-46-1"></span>**Tietokone sisältä**

![](_page_46_Figure_6.jpeg)

![](_page_46_Picture_125.jpeg)

# <span id="page-46-2"></span>**Emolevyn osat**

# **Inspiron 535s/537s**

![](_page_46_Figure_10.jpeg)

![](_page_46_Picture_126.jpeg)

![](_page_47_Picture_274.jpeg)

# **Inspiron 545s**

![](_page_47_Figure_2.jpeg)

![](_page_47_Picture_275.jpeg)

**Inspiron 546s**

![](_page_48_Figure_0.jpeg)

![](_page_48_Picture_176.jpeg)